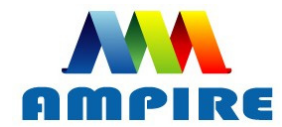

晶采光電科技股份有限公司 **AMPIRE CO., LTD** 

# **SPECIFICATIONS FOR LCD MODULE**

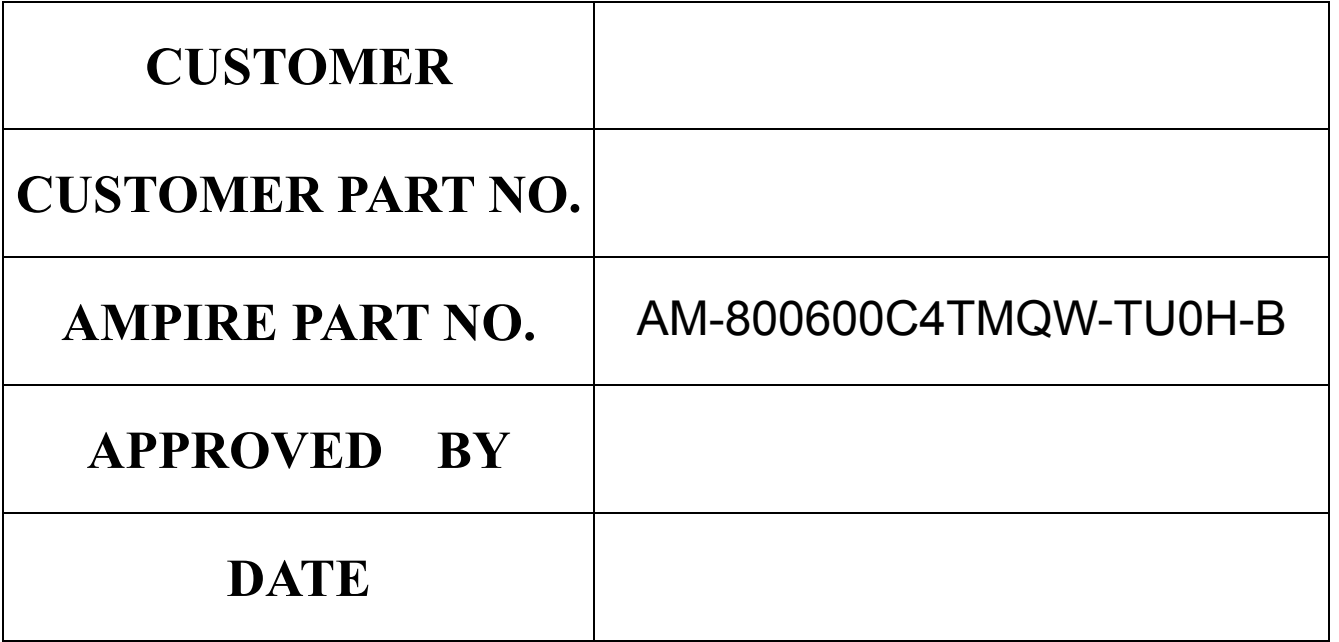

 **Approved For Specifications Approved For Specifications & Sample** 

**AMPIRE CO., LTD. 4F., No.116, Sec. 1, Xintai 5th Rd., Xizhi Dist., New Taipei City 221, Taiwan (R.O.C.) 22181** 新北市 汐止區 新台五路一段 **116** 號 **4** 樓(東方科學園區 A 棟) TEL:886-2-26967269 , FAX:886-2-26967196 or 26967270

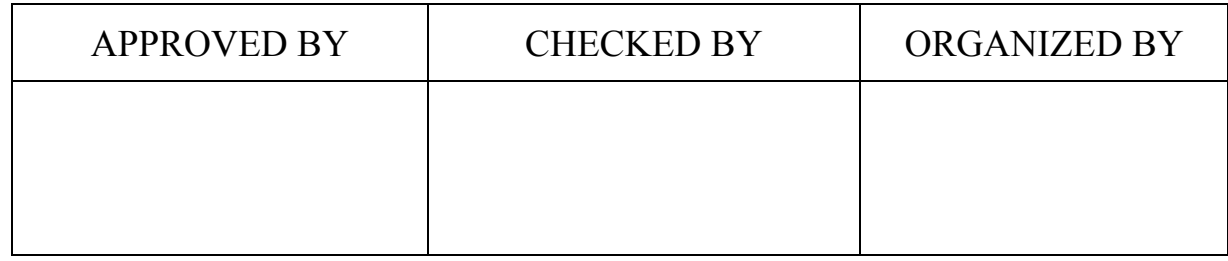

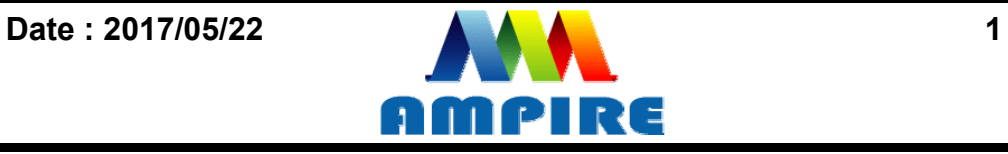

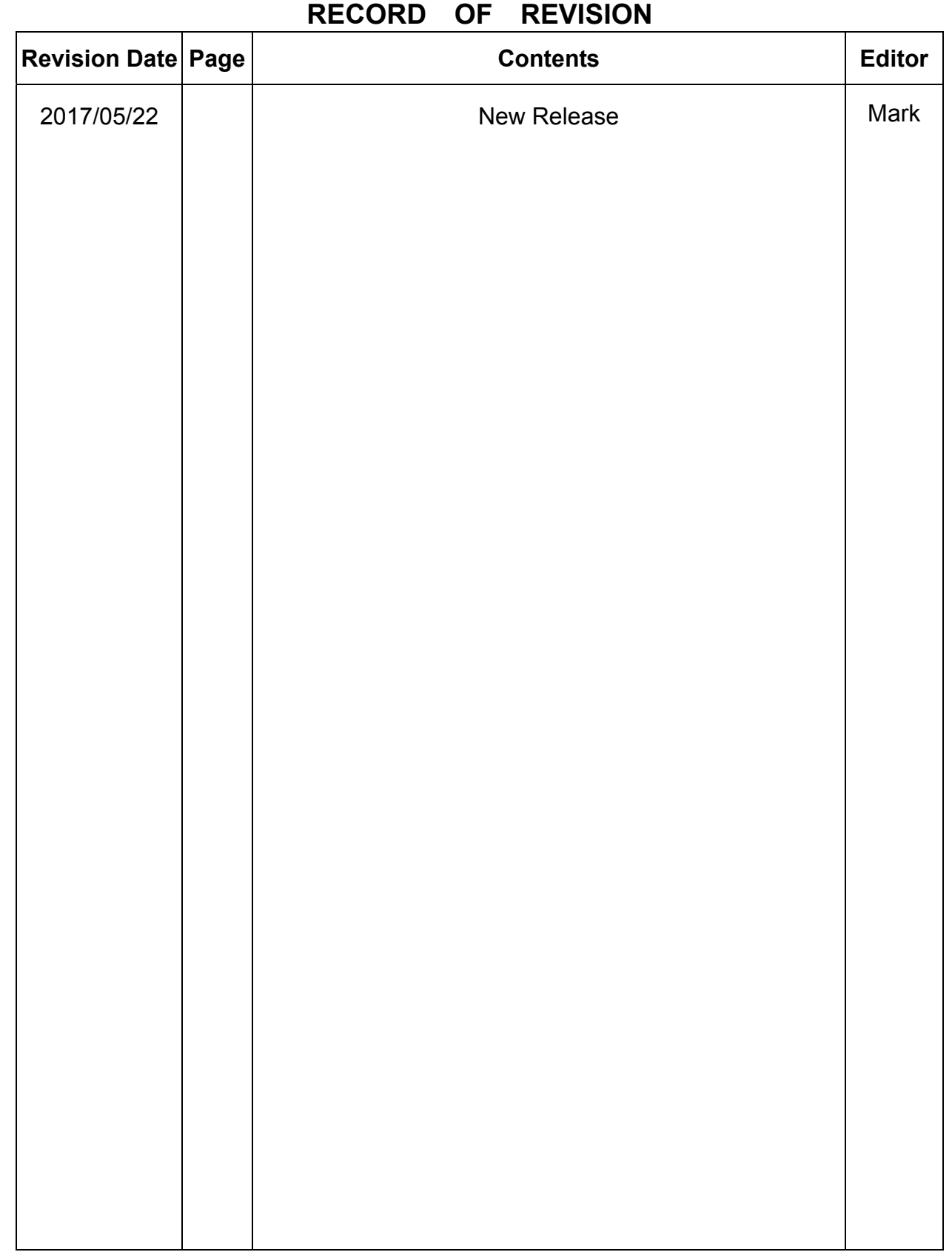

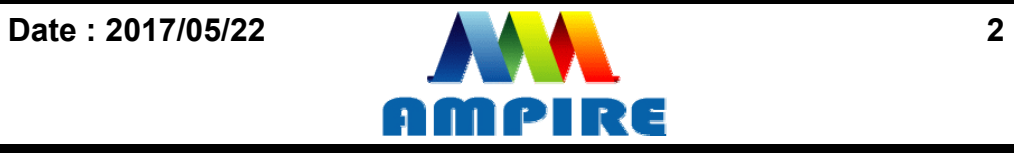

# **1 Introduction**

This is a color active matrix TFT-LCD that uses amorphous silicon TFT as a switching device. This model is composed of a 8 inch TFT-LCD panel, a driving circuit and LED backlight system. This TFT-LCD has a high resolution (800 (R.G.B) X 600) and can display up to 65K colors.

The TFT LCD module is a complete HMI module. It is able to handle the TFT panel by UART (Universal Asynchronous Receiver/Transmitter) interface. The user can easy use/control the TFT Panel by commands.

High Speed ASCI IC and rich function (Text support, draw pixel, draw Line, draw Arc, draw Rectangle) design will make the user's product success.

- Add UART module protection circuit.
- LCM: 84TFT-800600C4TMQW02(Please refer 2017PCN)

# **2 Application Diagram**

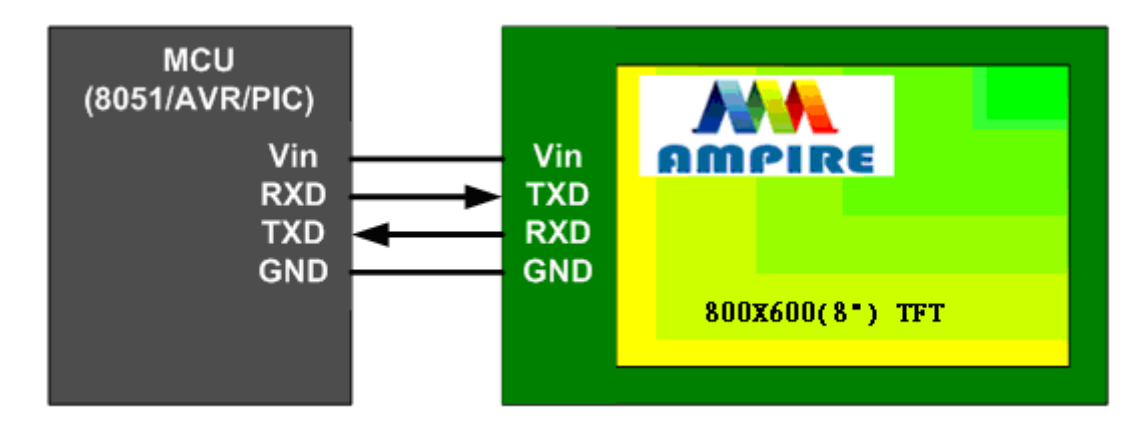

Any MCU which is with UART interface can control the TFT module.

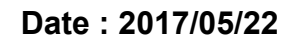

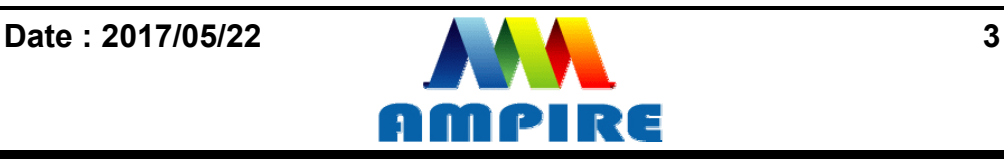

# **3 Physical Specifications**

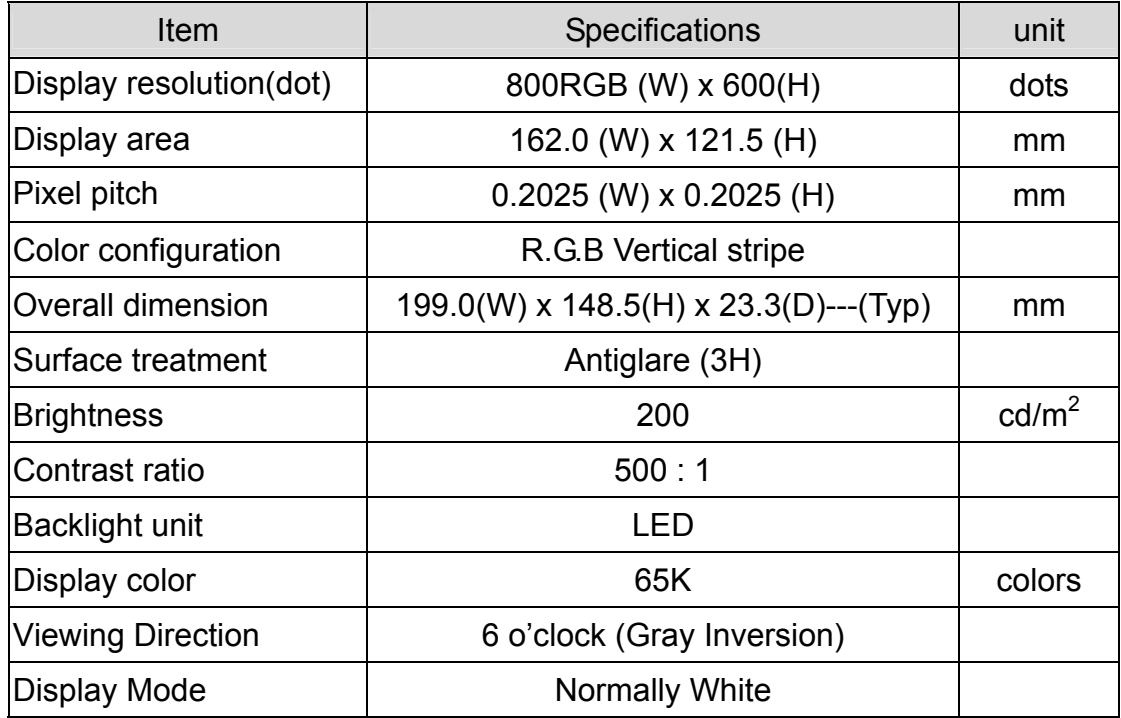

# **4 Electrical Specification**

# **4.1 Absolute max. ratings**

#### **4.1.1 Electrical Absolute max. ratings**

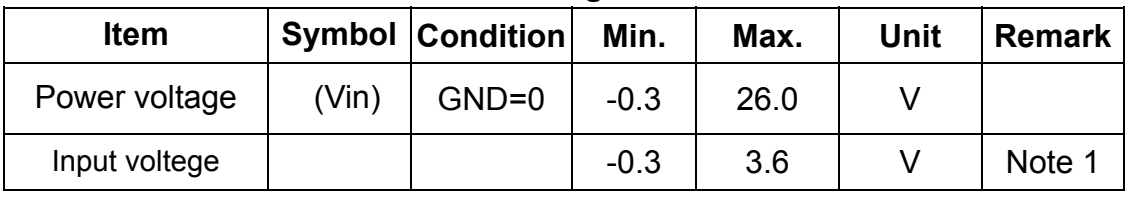

Note1:RXD,TXD

#### **4.1.2 Environmental Absolute max. ratings**

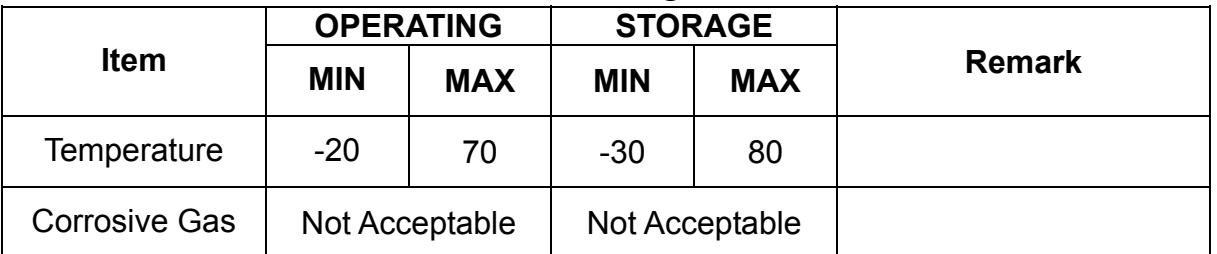

Note1 : Ta <= 40℃ : 85% RH max

Ta > 40℃ : Absolute humidity must be lower than the humidity of 85%RH at 40℃

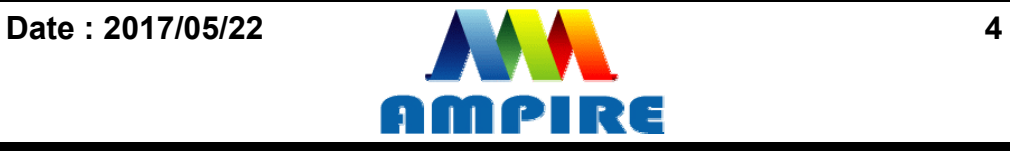

# **4.2 Electrical characteristics**

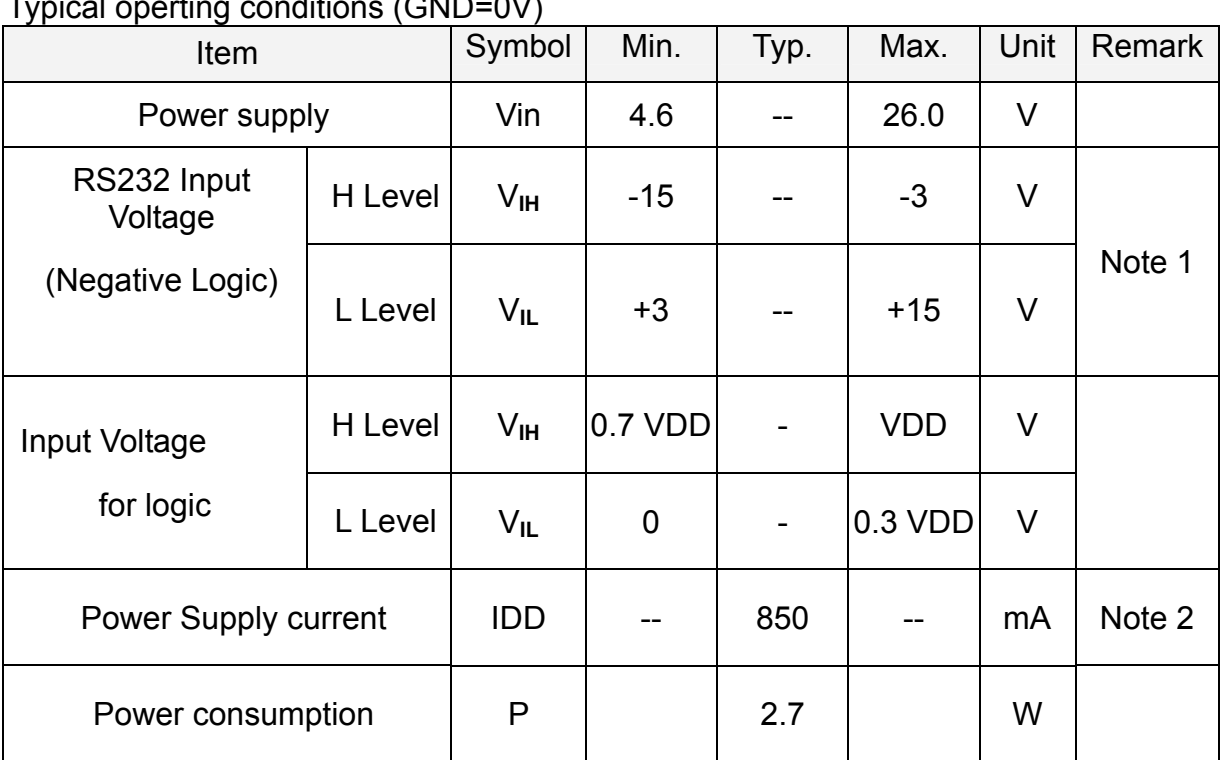

#### **4.2.1 DC Electrical characteristic**   $\sin \alpha$  conditions  $(ONID=0)$

Note1:RXD0,TXD0,RXD1,TXD1.

Note2: The internal power circuit will transfer the Vin to VDD=+3.3V for the module power, LED Backlight turn ON.

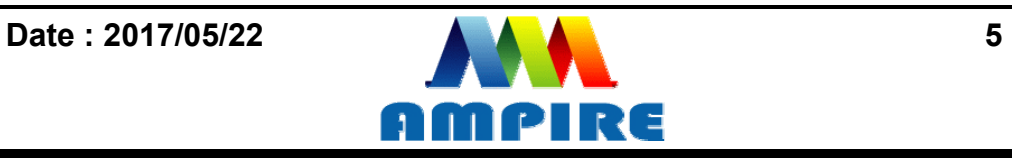

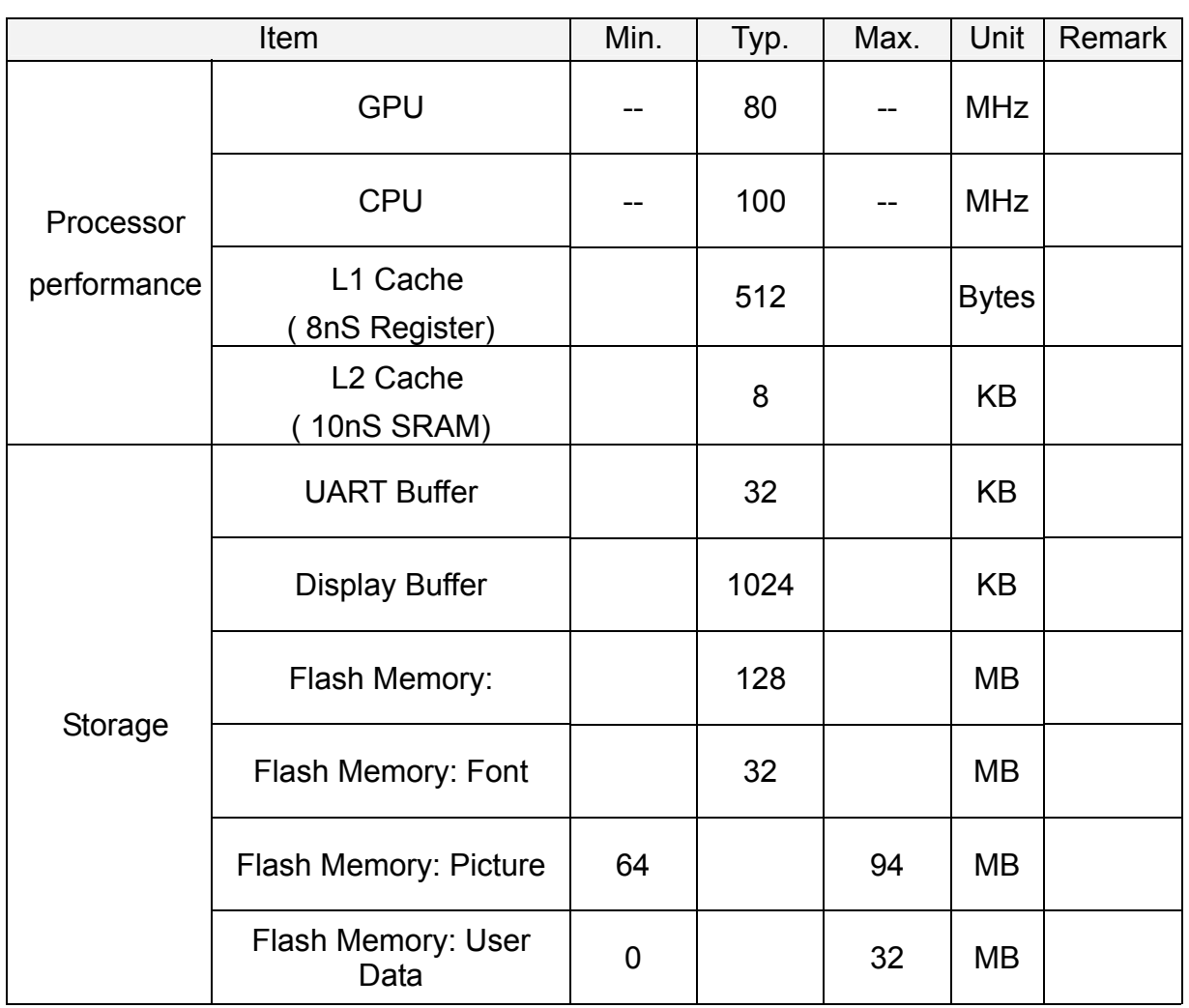

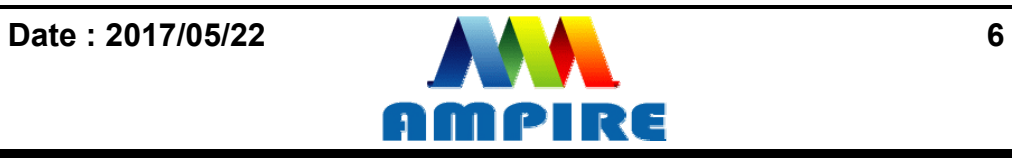

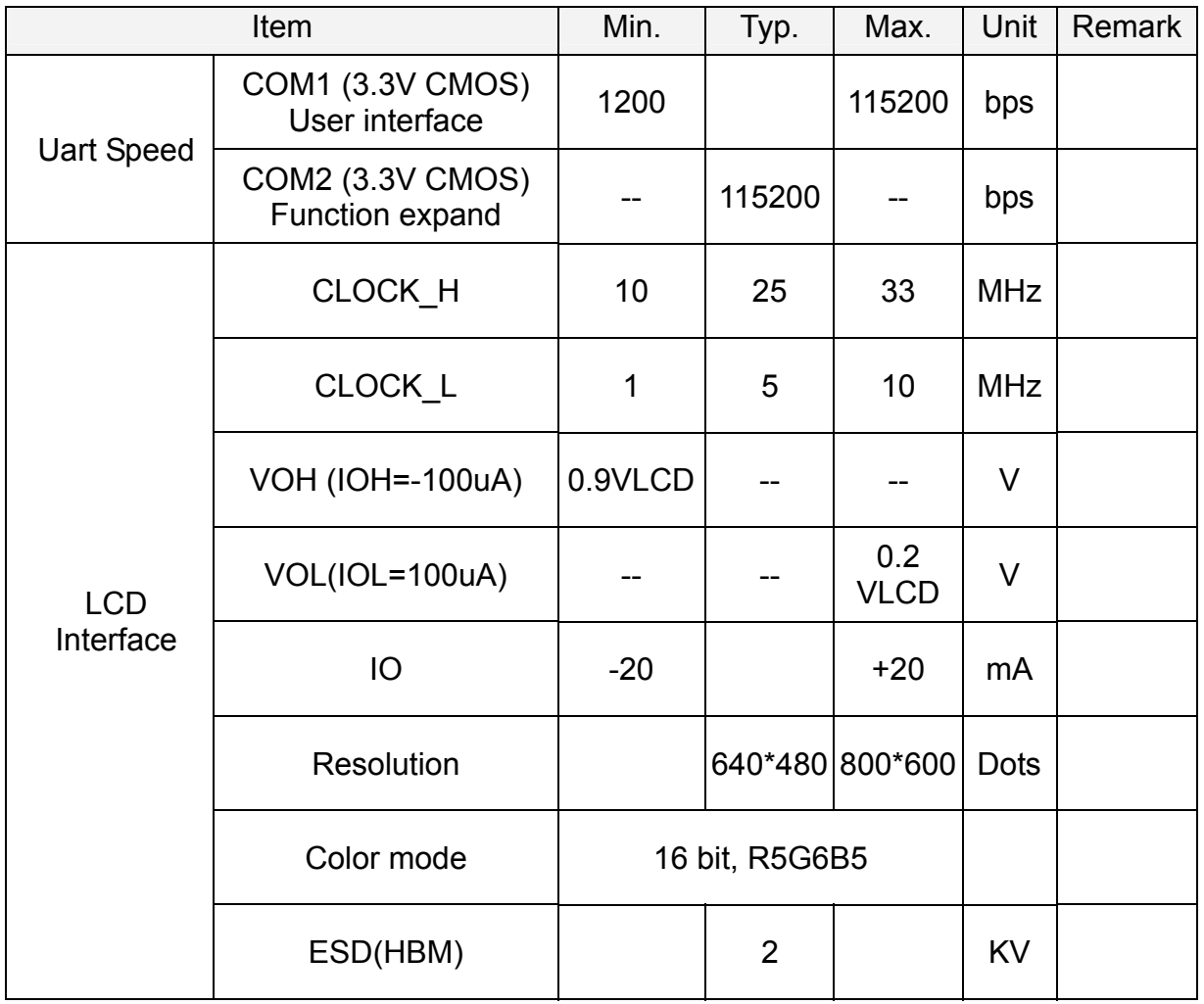

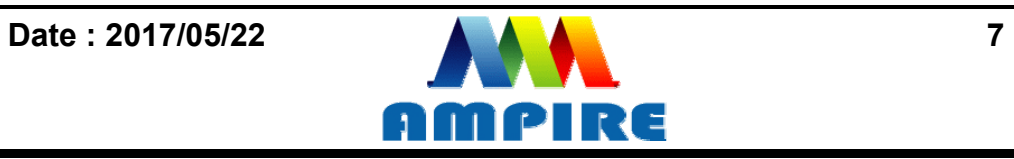

# 4.3 Touch Panel characteristic

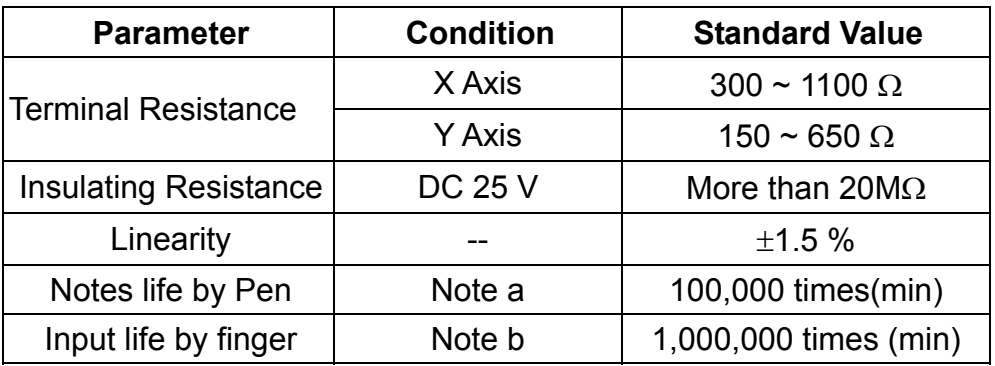

#### **Note A .**

Notes area for pen notes life test is 10 x 9 mm. Size of word is 7.5 x 6.75 Shape of pen end : R0.8 Load : 250 g

#### **Note B**

By Silicon rubber tapping at same point Shape of rubber end : R8 Load : 200g Frequency : 5 Hz

#### **Interface**

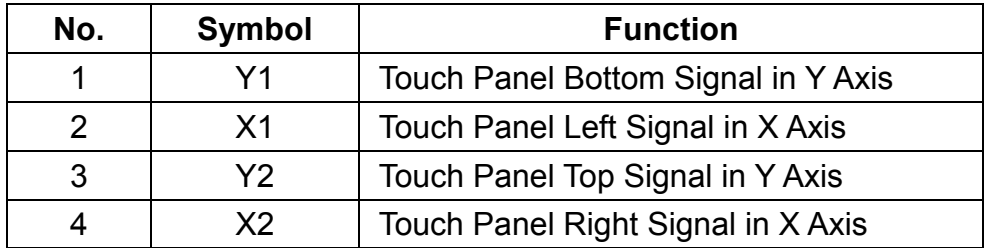

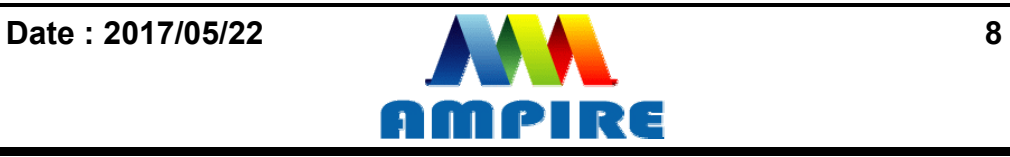

# **5 Optical Specification**

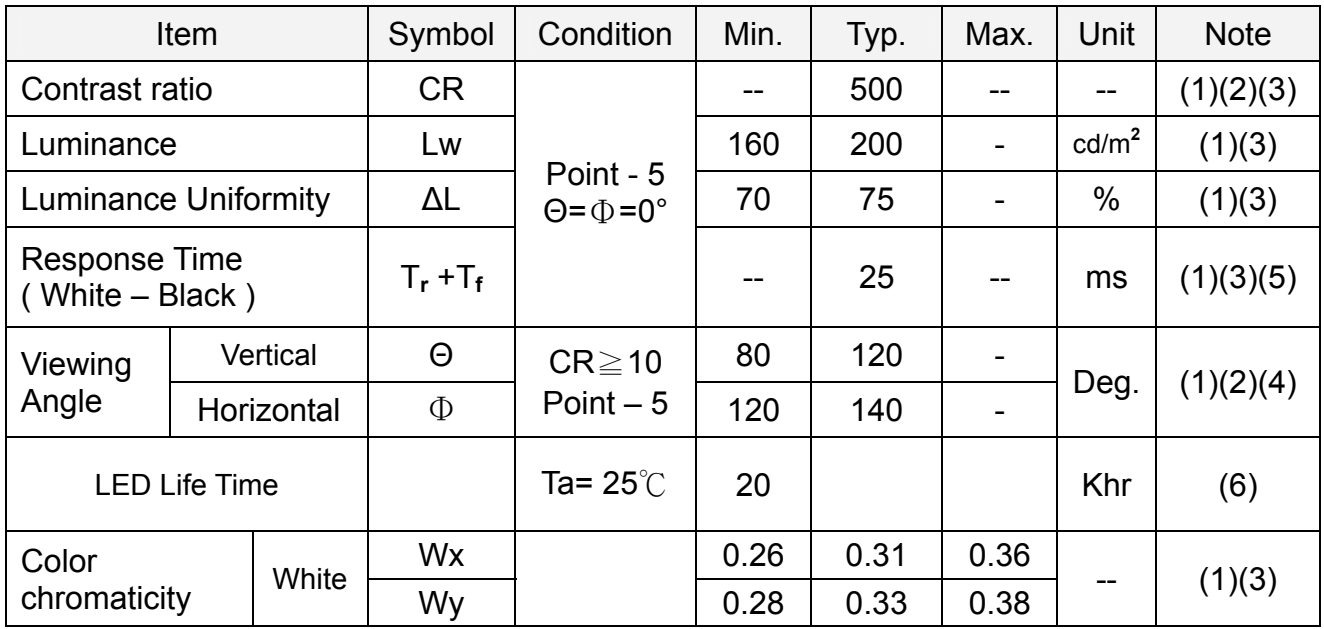

NOTE :

(1) Measure conditions : 25℃±2℃ , 60±10%RH under 10Lux , in the dark room by BM-7TOPCON) ,viewing 2° , VCC=3.3V , VDD=3.3V

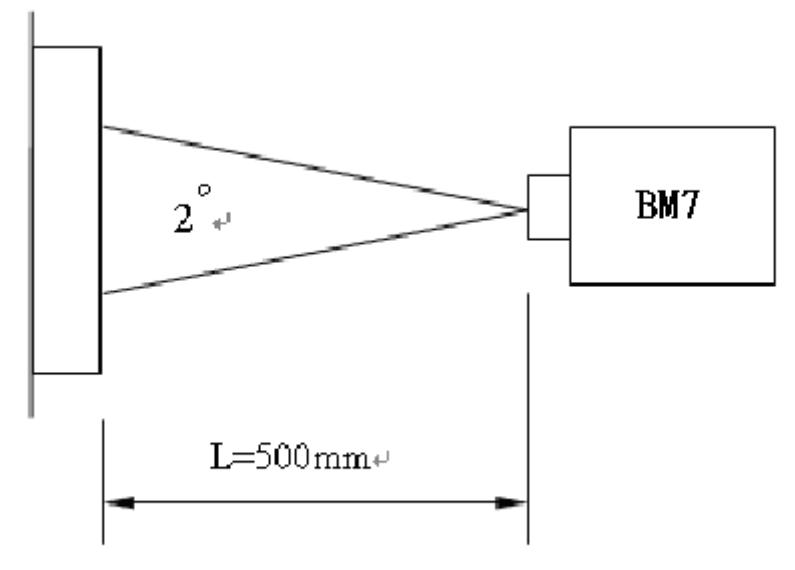

(2) Definition of Contrast Ratio :

 **Contrast Ratio (CR) = (White) Luminance of ON** ÷ **(Black) Luminance of OFF** 

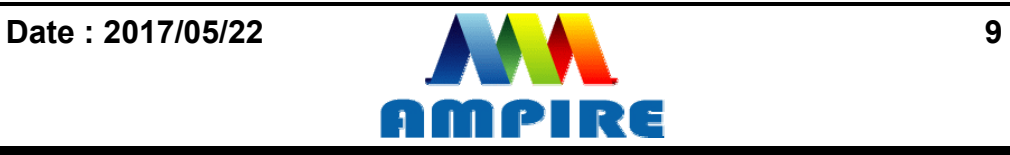

(3) Definition of Luminance : Definition of Luminance Uniformity Measure white luminance on the point 5 as figure9-1 Measure white luminance on the point  $1 \sim 9$  as figure 9-1

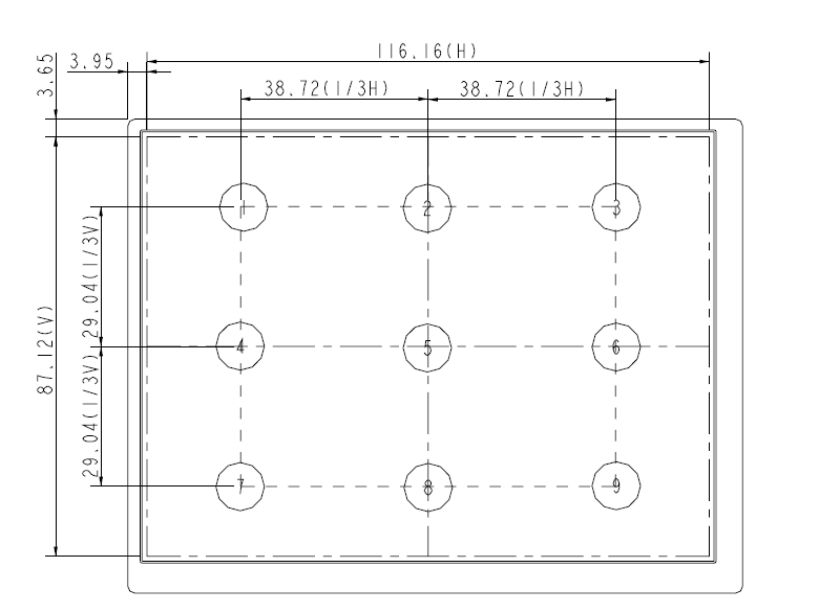

#### Δ**L = [ L(MIN) / L(MAX)] X 100%**

Fig9-1 Measuring point (4) Definition of Viewing Angle(Θ,Φ), refer to Fig9-2 as below :

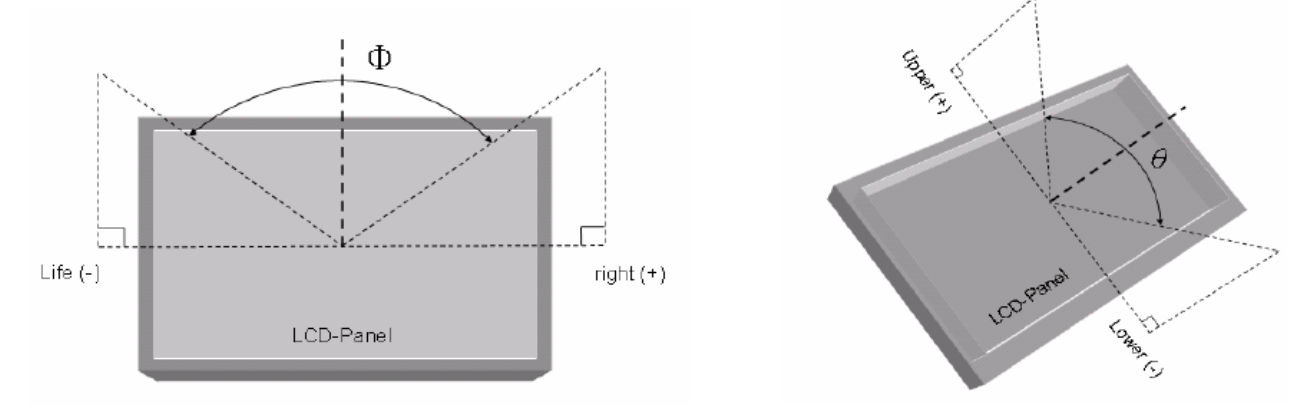

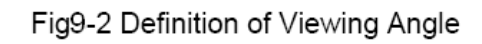

(5) Definition of Response Time.(White – Black)

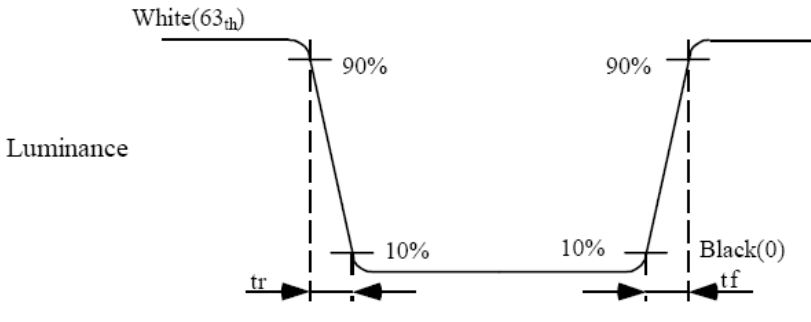

Fig9-3 Definition of Response Time(White-Black)

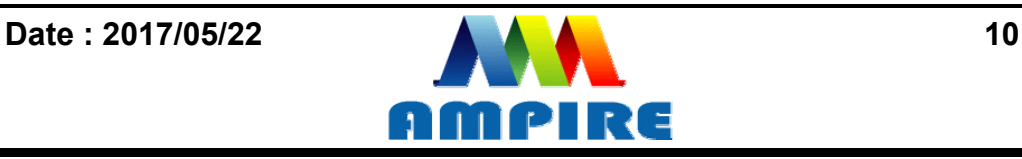

(5) The "LED life time" is defined as the module brightness decrease to 50% original brightness at Ta=25℃.

# **6 Interface specifications**

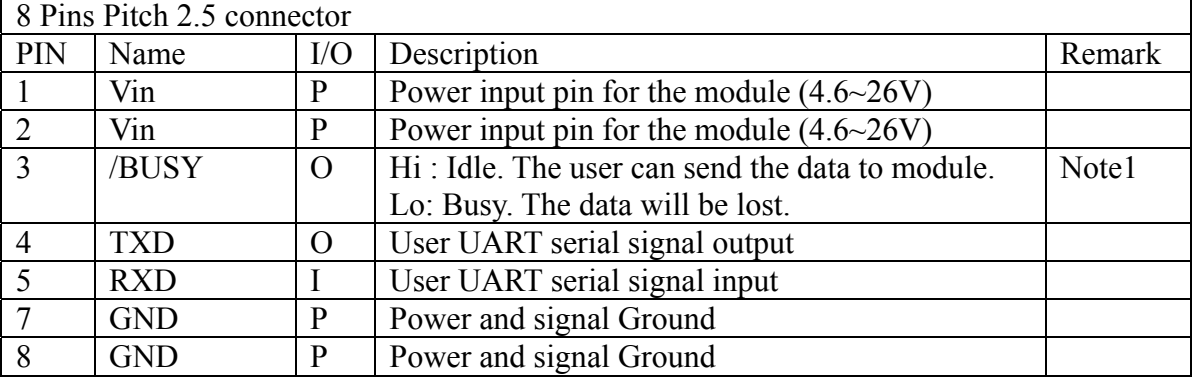

Note 1: The /BUSY=1 indicates that the internal GPU/CPU can accept at least a

"**Command Frame**". The /BUSY=0 indicates that the interface board can't accept any

"**Command Frame**". The user can ignore the /BUSY signal unless the user use the

"**Command Frame End**" and send lots " **Command Frame** " over the UART buffer.

Jumper Setting :

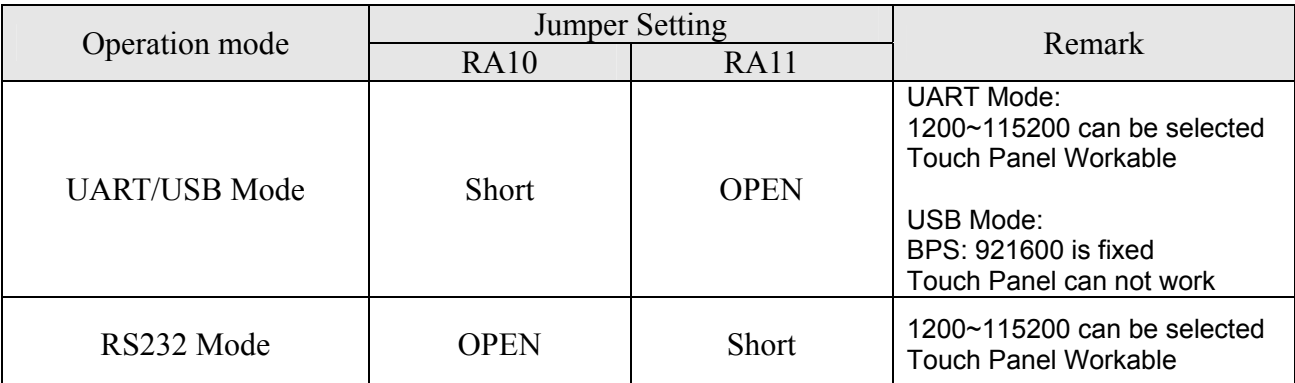

**Note : The on board USB connector is USB B type** 

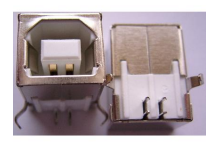

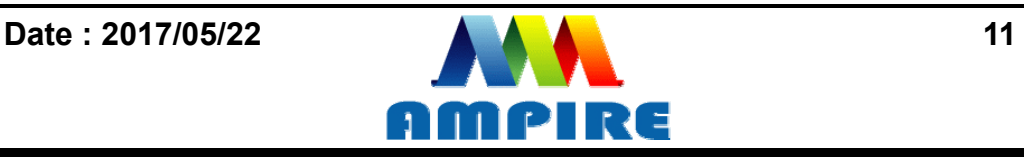

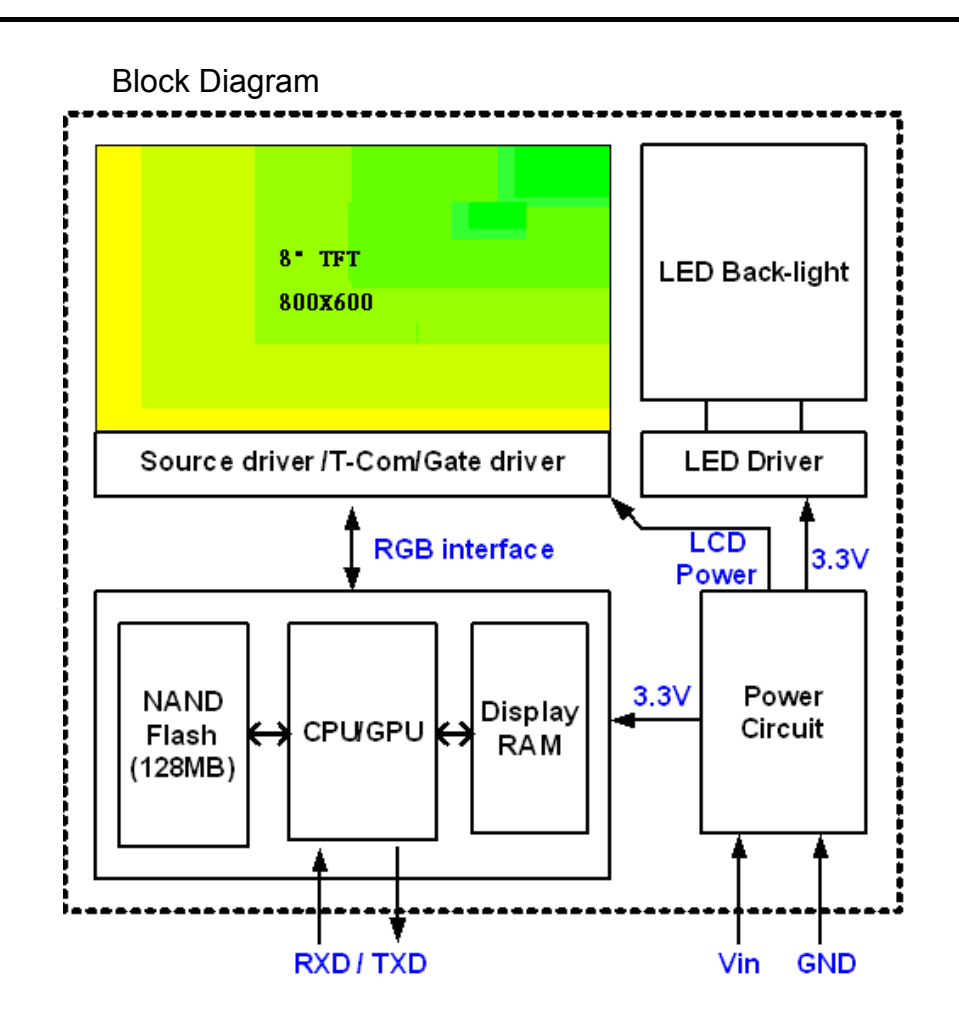

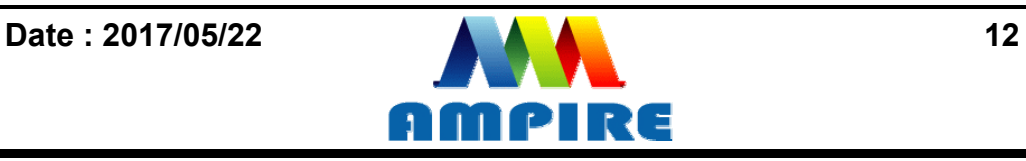

# **7 Software Command SET**

#### **7.1 Basic Agreement**

# **7.1.1 UART default Parameters**

The default parameters of UART are:

**Baudrate:** ............ 115200 bps ( 1200~115200 can be selected)

**No of Stop Bits:** .... 1

**Parity:** .................. Off

**Handshake:** .......... None

**7.1.2 Serial port data frame structure ( Hex mode)** 

The **"**Serial port data frame structure**"** includes **Start Character**, **Command**, **Data Pack** and **End Characters**.

The command Frame stat with **"Start Character 0xAA".** And the follow byte is **Command Byte, Data Pack.** The "**End Byte"** is 0XCC 0x33 0xC3 0X3C. The user can add "Delay time" instead of the End Byte. But if the "End Byte" has been send, the "Delay time " lose efficacy.

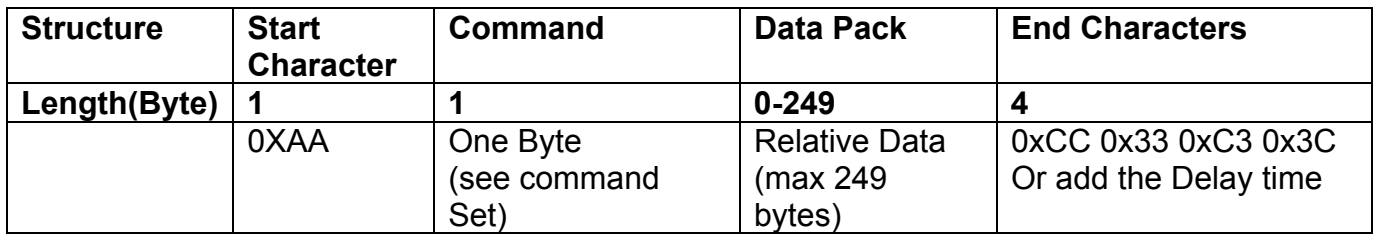

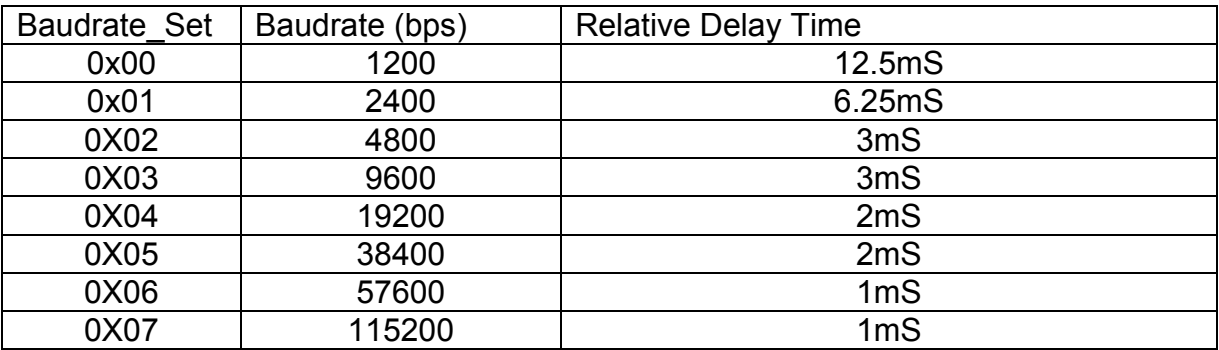

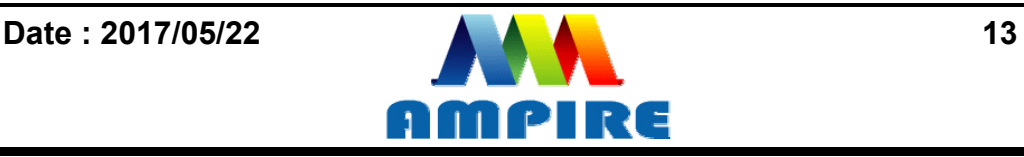

# **7.2 Command SET ( Hex mode)**

All the command description is hexadecimal format (HEX). The X,Y coordinate express two bytes. High byte(MSB) + Low byte(LSB).  $EX : X=10$  (0x000A), The user must send the 0x00 0x0A.

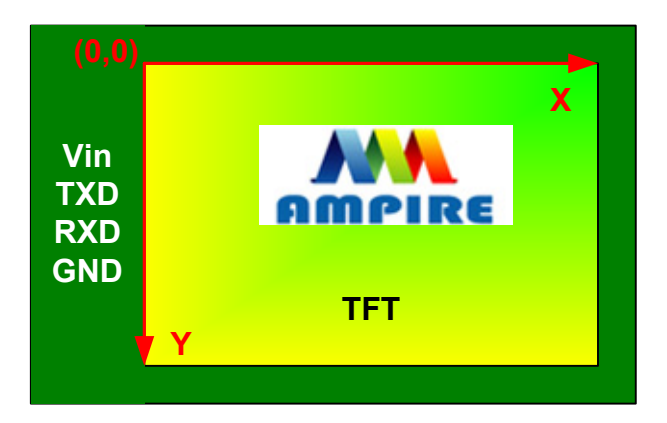

# **7.2.1 Configuration Command**

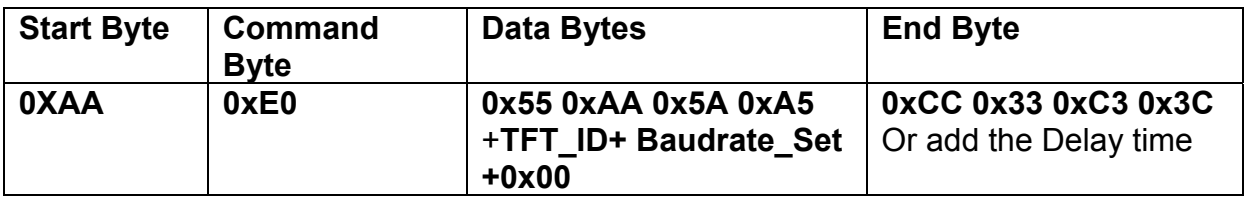

**Description:** Set the TFT \_ ID, UART Baudrate,

**Class:** Multi Byte Command

**Code: E0**hex, **224**dec

TFT \_ ID:

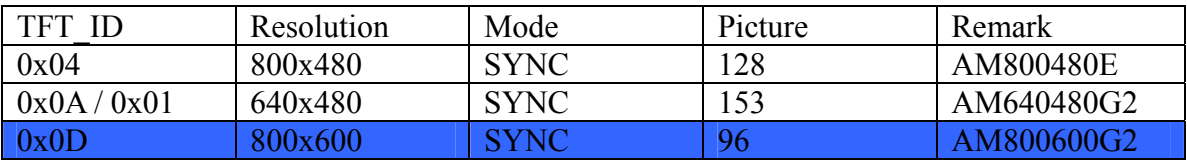

Baudrate\_Set:

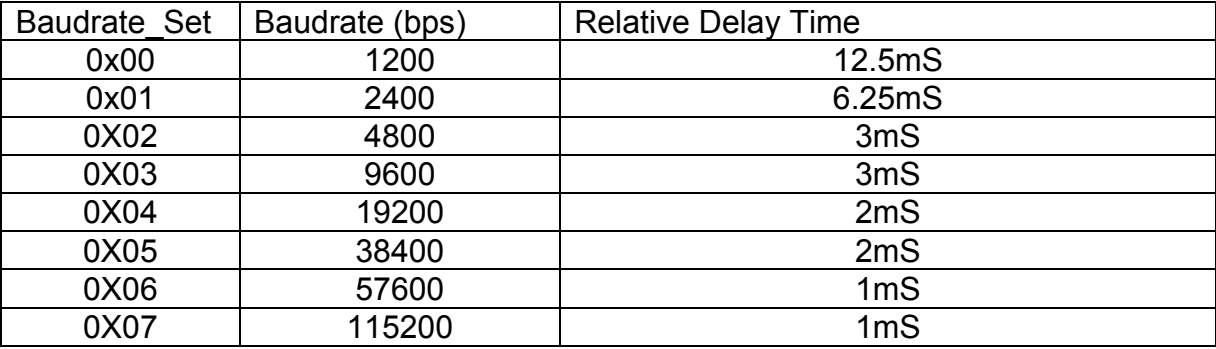

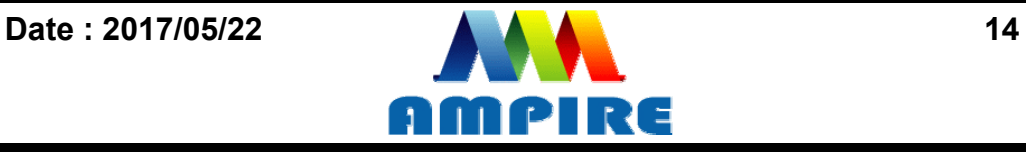

Example : AM320240N/N1 , Baudrate 115200bps. RXD0 Input : **AA E0 55 AA 5A A5 0B 07 00** TXD0 Output : **AA E0 0B 07 00 CC 33 C3 3C** 

**Note: The default Baudrate is 115200 N, 8 , 1 between power on 0~200mS , after 200mS the baudrate is set to user setting.** 

### **7.2.2 Hand Shake Command**

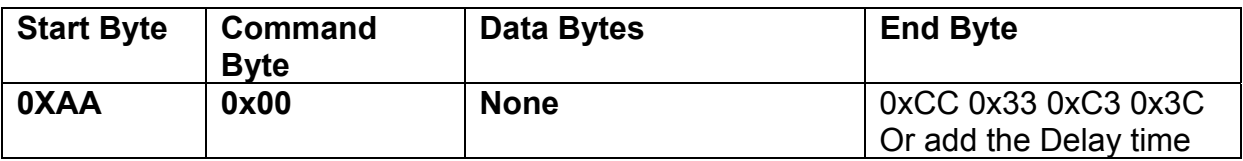

**Description:** Check the interface board communication

**Class:** Single Byte Command

**Code: 00**hex, 00dec

Example : The Output information depend on configuration.

RXD0 Input : **AA 00**

TXD0 Output: **AA 00 " OK\_V3.10" 0B 07 00 CC 33 C3 3C** 

**Note: The power on reset time is 0.5~2 seconds.** 

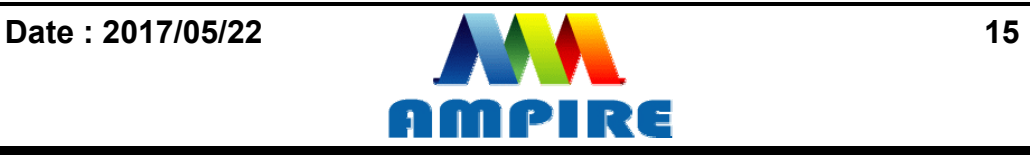

#### **7.2.3 Display Mode Setting 7.2.3.1 SET\_COLOR**

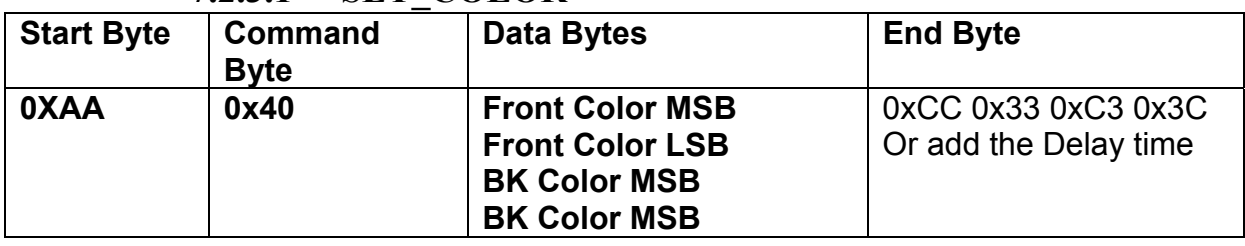

**Description:** Set Front Color and Back Color. The Color data is 16 bits (0x0000~0xFFFF). The default Front color is 0xFFFF(White) and the Background color is 0x001F (Blue). **Class:** Multi Byte Command

**Code: 40**hex, 64dec

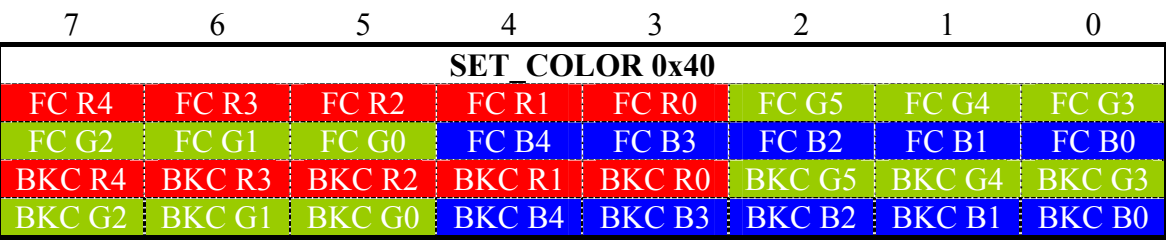

Example : Set the Front color =0xFFFF(White) and Background color is 0x001F (Blue). RXD0 Input : **AA 40 FF FF 00 1F** TXD0 Output: **None** 

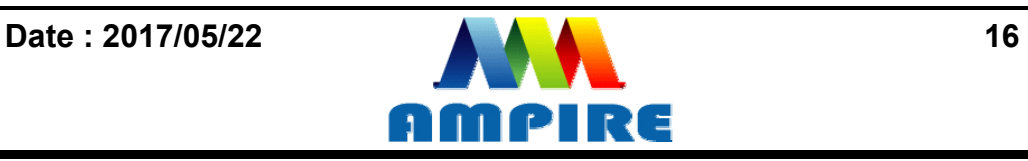

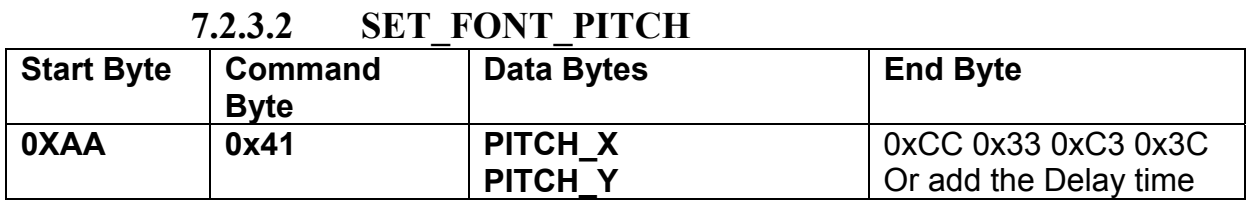

**Description:** Set the character FONT display pitch. PITCH\_X and PITCH\_Y can't set over than 0x7F. The default PITCH  $X=$  PITCH  $Y=0$ 

**Class:** Multi Byte Command

**Code: 41**hex, 65dec

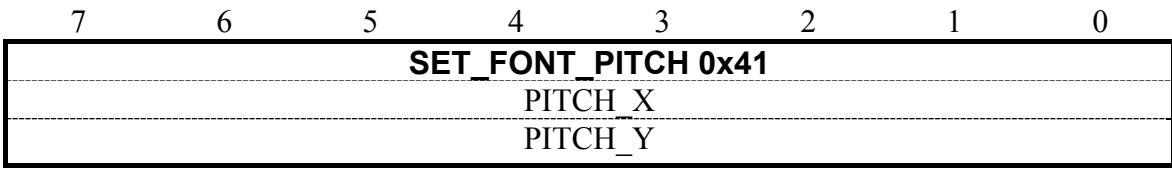

Example : Set PCITH\_X=1, PITCHY=2. RXD0 Input : **AA 41 01 02**  TXD0 Output: **None** 

#### **7.2.3.3 SET\_BACKGROUND\_COLOR By X,Y**

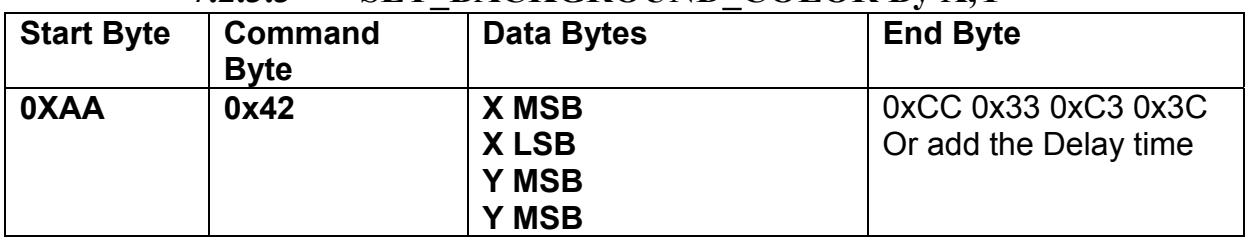

**Description:** Get the  $(X, Y)$  display color data and set to the Background color.

**Class:** Multi Byte Command

**Code: 42**hex, 66dec

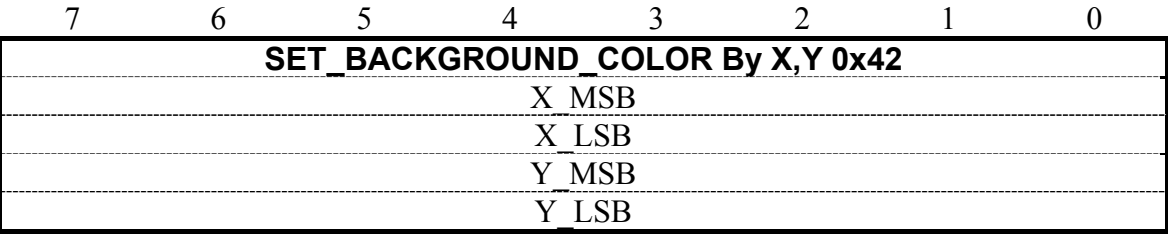

Example : Read the  $(X, Y) = (128, 64)$  color data and set to the background color.

RXD0 Input : **AA 42 00 80 00 40**

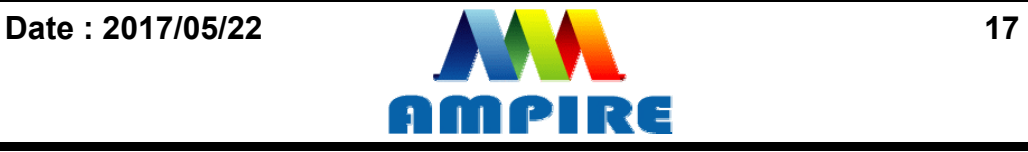

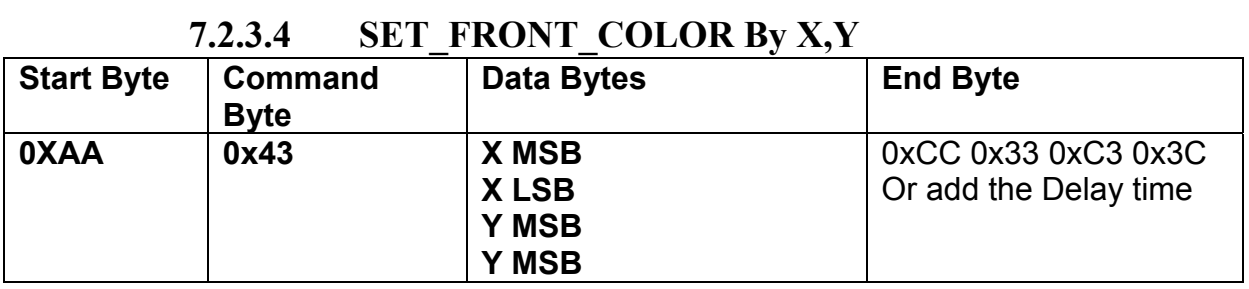

**Description:** Get the  $(X, Y)$  display color data and set to the Front color.

**Class:** Multi Byte Command

**Code: 43**hex, 67dec

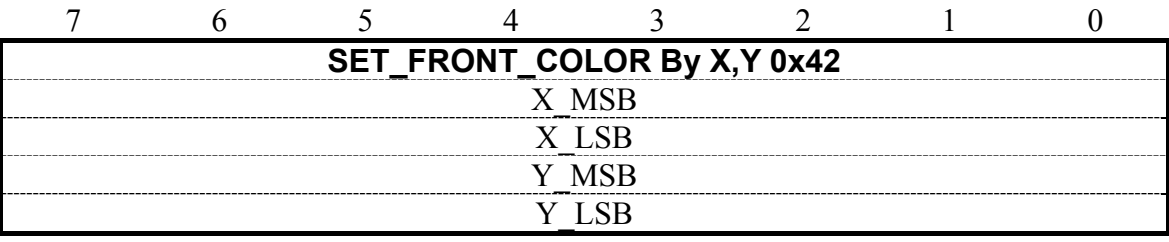

Example : Read the  $(X, Y) = (128, 64)$  color data and set to the Front color.

RXD0 Input : **AA 43 00 80 00 40**

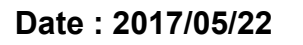

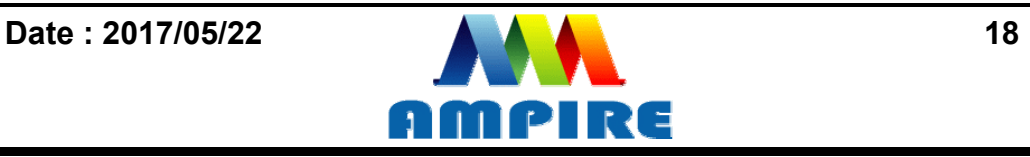

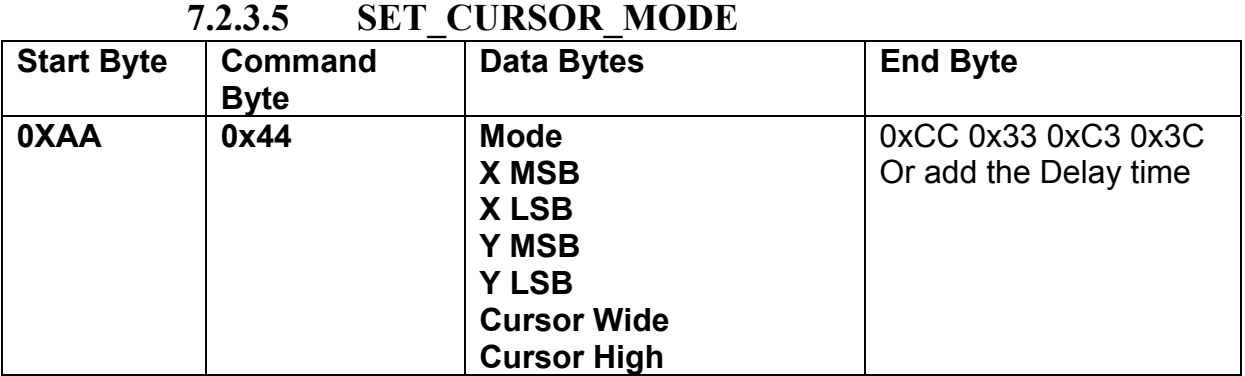

**Description:** Set Cursor OFF (**Mode =0x00**). Cursor ON (**Mode=0x01**). The (X,Y) is the left-up position of the cursor. Cursor Wide (0x01~0x1F) Cursor High (0x01~0x1F) **Class:** Multi Byte Command

**Code: 44**hex, 68dec

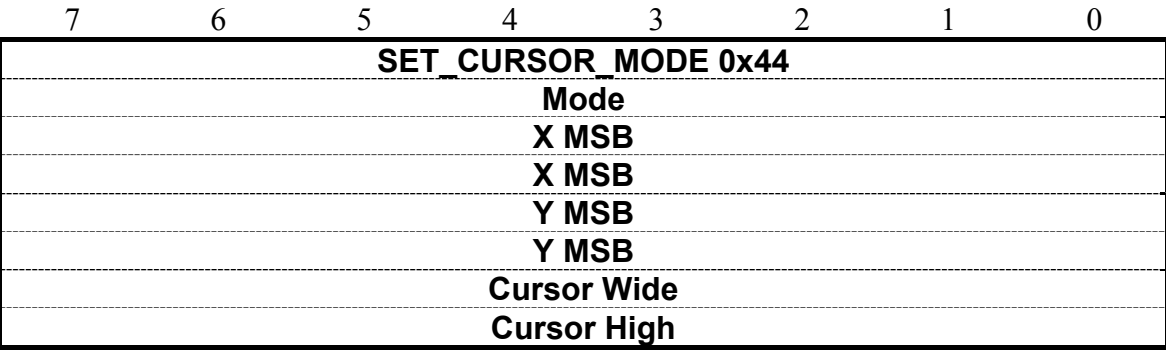

Example : Set Cursor ON,  $(X, Y) = (128, 64)$ , Cursor Width=16, Cursor High=4 RXD0 Input : **AA 44 01 00 80 00 40 10 04** TXD0 Output: **None** 

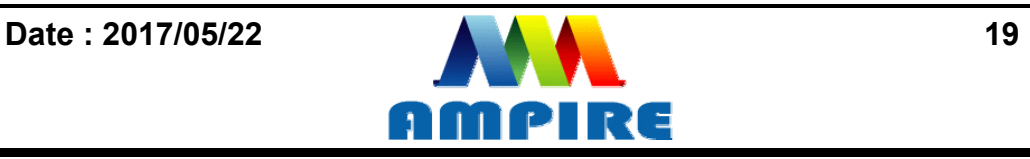

# **7.2.4 Text Display Command 7.2.4.1 PRINT\_STRING\_8x8 (Standard Font)**

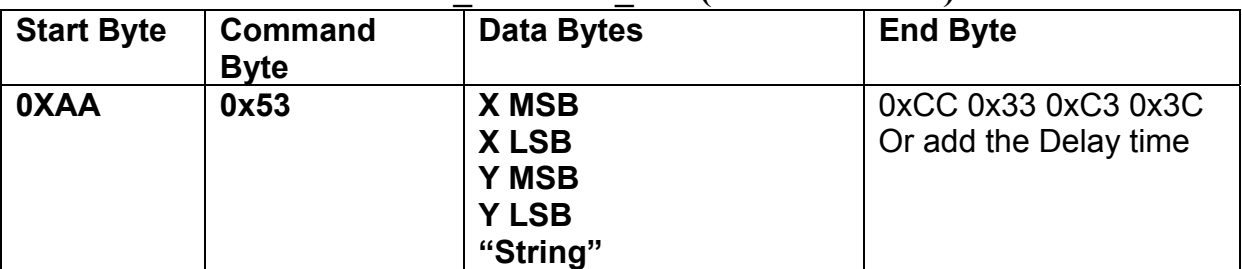

**Description:** Prints String. starting at (X,Y) Position

**Class:** Multi Byte Command

**Code: 53**hex, 83dec

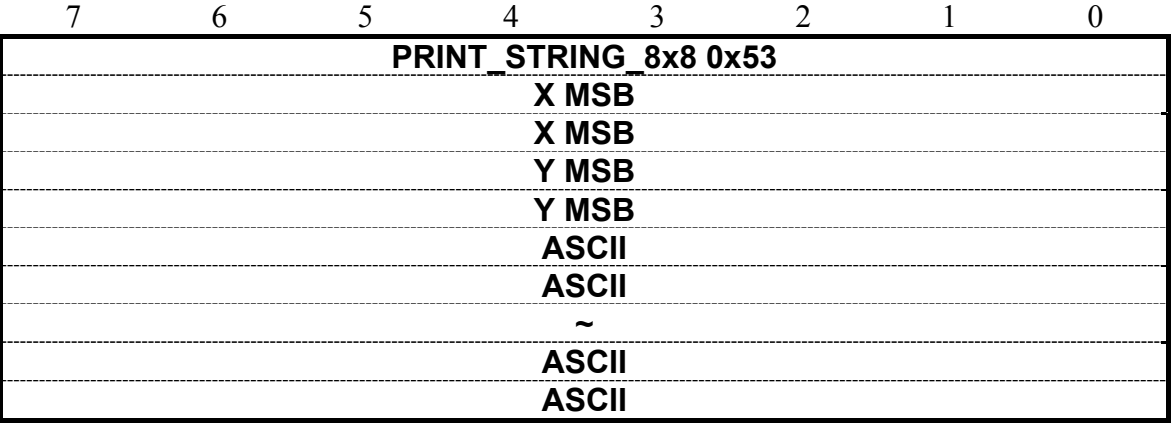

Example : Print 8x8 string "LCD " on (128,64).

RXD0 Input : **AA 53 00 80 00 40 4C 43 44** 

PRINT\_STRING\_8x8 53 hex

XMSB 00 hex

XLSB 80 hex

YMSB 00 hex

YLSB 40 hex

'L' 4C hex

'C' 43 hex

'D' 44 hex

TXD0 Output: **None See also: SET\_COLOR , SET\_BACKGROUND\_COLOR By X,Y , SET\_FRONT\_COLOR By X,Y ,SET\_FONT\_PITCH**

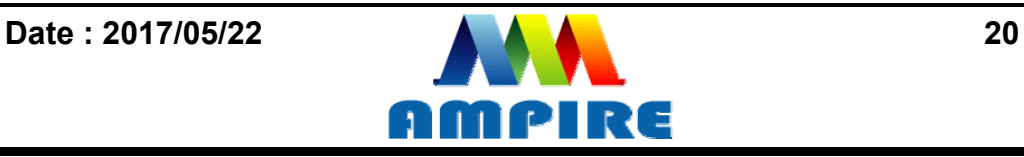

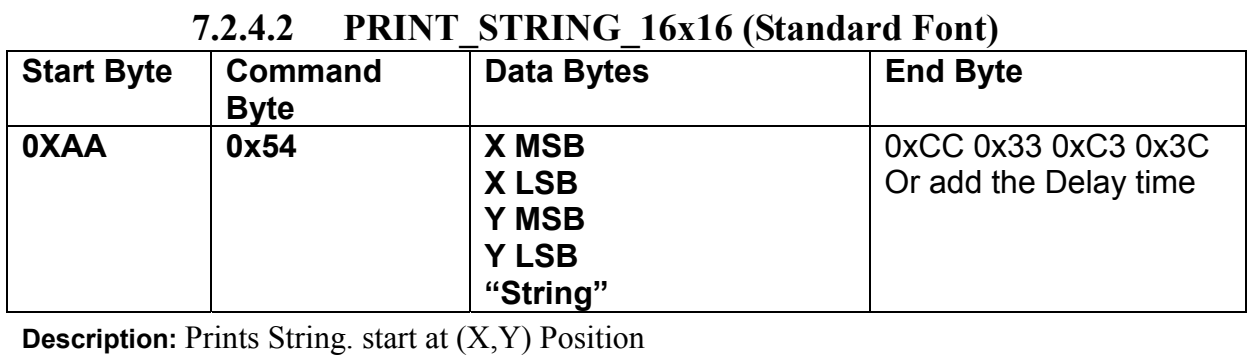

**Class:** Multi Byte Command

**Code: 54**hex, 84dec

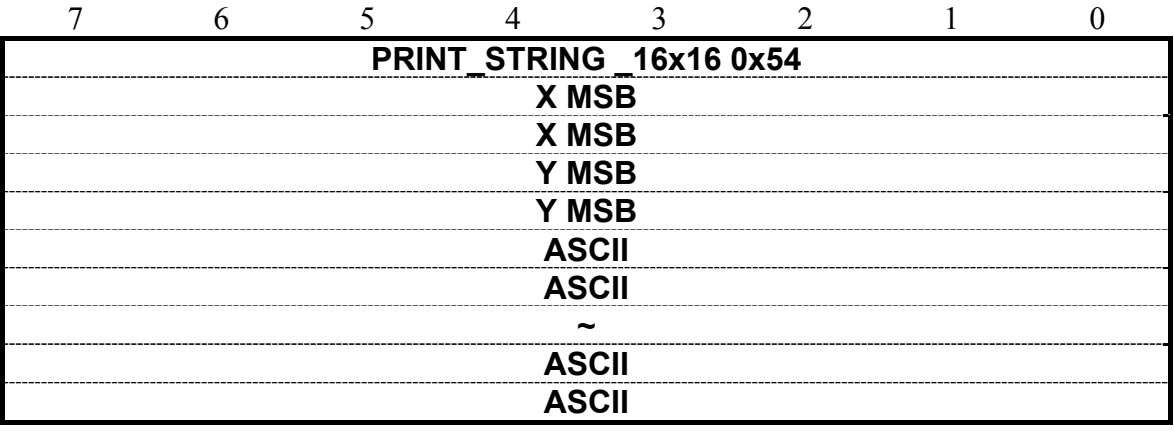

Example : Print 16x16 string " LCD " on ( 128,64).

RXD0 Input : **AA 54 00 80 00 40 4C 43 44** 

PRINT\_STRING\_16x16 54 hex

- XMSB 00 hex
- XLSB 80 hex

YMSB 00 hex

YLSB 40 hex

- 'L' 4C hex
- 'C' 43 hex
- 'D' 44 hex

TXD0 Output: **None See also: SET\_COLOR , SET\_BACKGROUND\_COLOR By X,Y , SET\_FRONT\_COLOR By** 

**X,Y ,SET\_FONT\_PITCH**

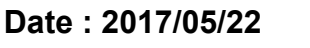

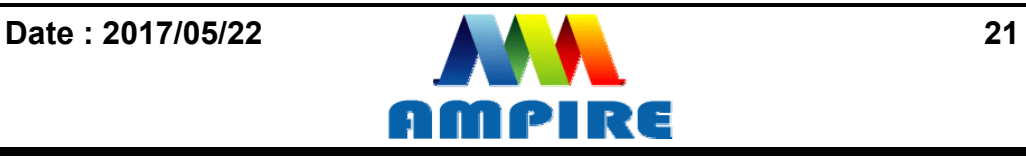

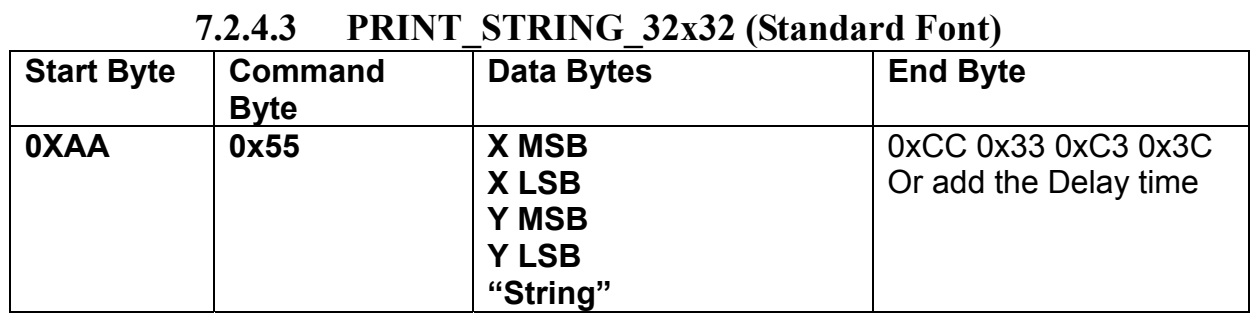

**Description:** Prints String. starting at (X,Y) Position (Support GBK3212 FONT code) **Class:** Multi Byte Command

**Code: 55**hex, 85dec

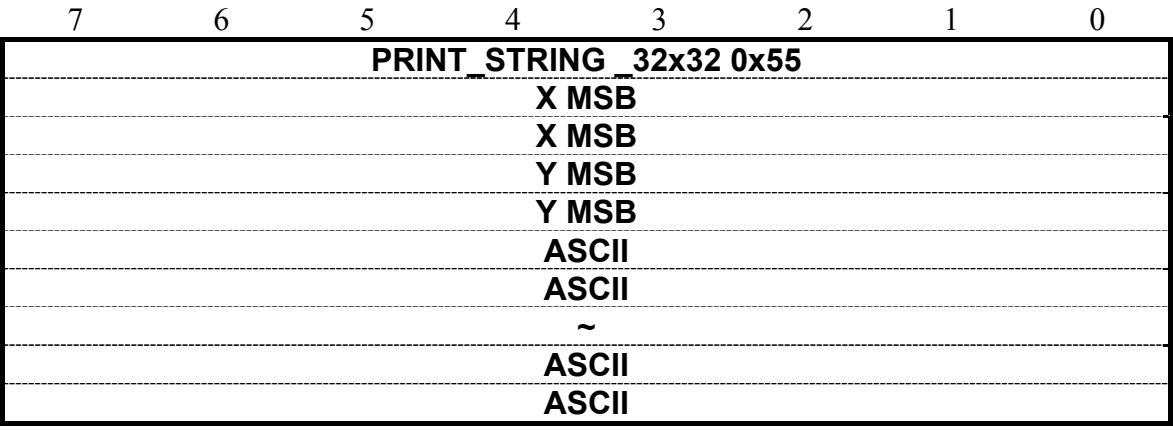

Example : Print 32x32 string " LCD " on ( 128,64).

RXD0 Input : **AA 55 00 80 00 40 4C 43 44** 

PRINT\_STRING\_32x32 55 hex

- XMSB 00 hex
- XLSB 80 hex

YMSB 00 hex

YLSB 40 hex

- 'L' 4C hex
- 'C' 43 hex
- 'D' 44 hex

TXD0 Output: **None** 

**See also: SET\_COLOR , SET\_BACKGROUND\_COLOR By X,Y , SET\_FRONT\_COLOR By X,Y ,SET\_FONT\_PITCH**

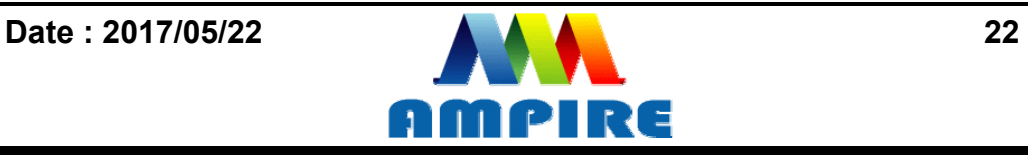

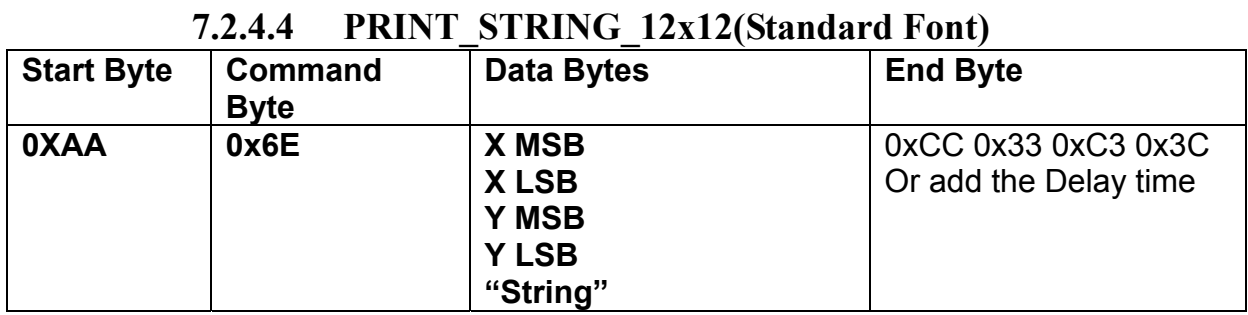

**Description:** Prints String. starting at (X,Y) Position

**Class:** Multi Byte Command

**Code: 6E**hex, 110dec

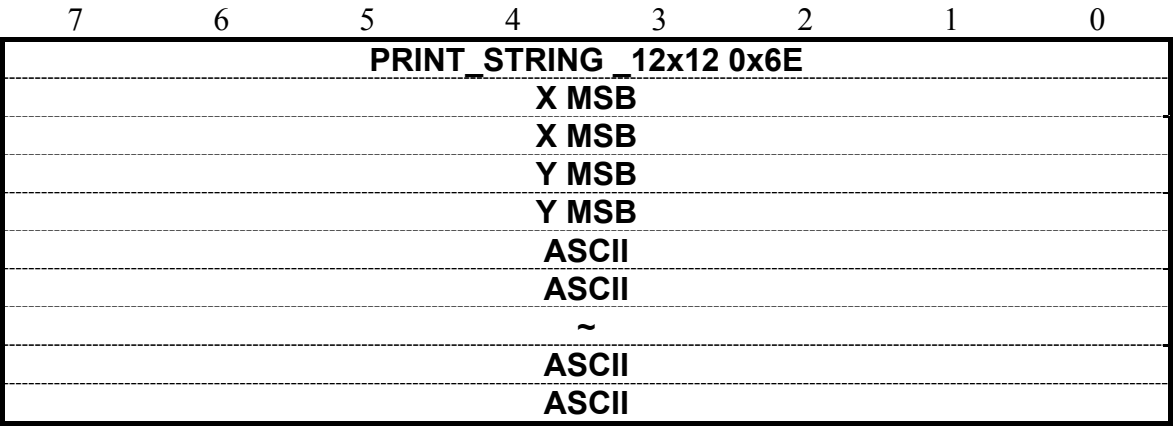

Example : Print 12x12 string " LCD " on ( 128,64).

RXD0 Input : **AA 6E 00 80 00 40 4C 43 44** 

PRINT\_STRING\_12x12 6E hex

- XMSB 00 hex
- XLSB 80 hex

YMSB 00 hex

YLSB 40 hex

- 'L' 4C hex
- 'C' 43 hex
- 'D' 44 hex

TXD0 Output: **None** 

**See also: SET\_COLOR , SET\_BACKGROUND\_COLOR By X,Y , SET\_FRONT\_COLOR By X,Y ,SET\_FONT\_PITCH**

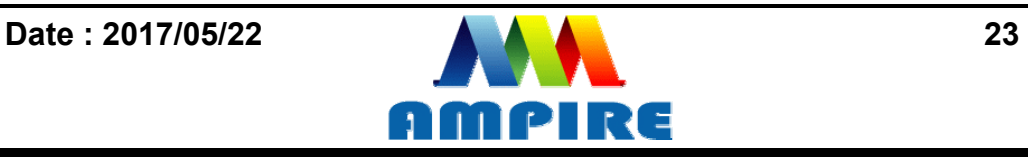

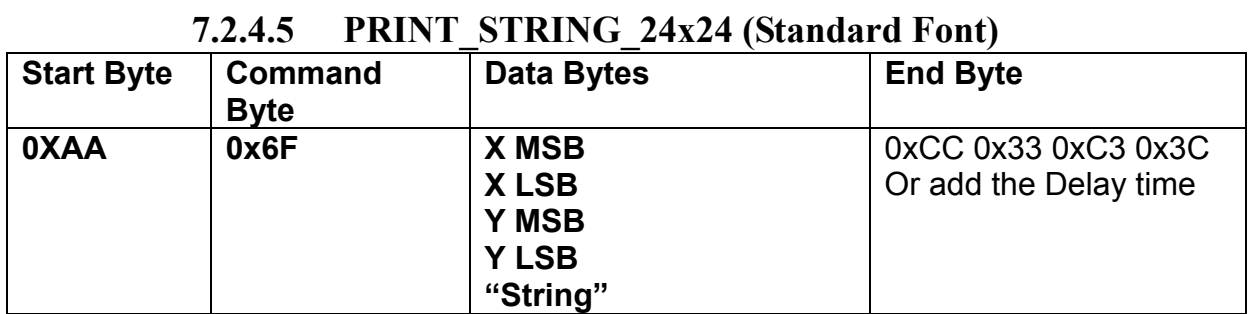

**Description:** Prints String. starting at (X,Y) Position

**Class:** Multi Byte Command

**Code: 6F**hex, 111dec

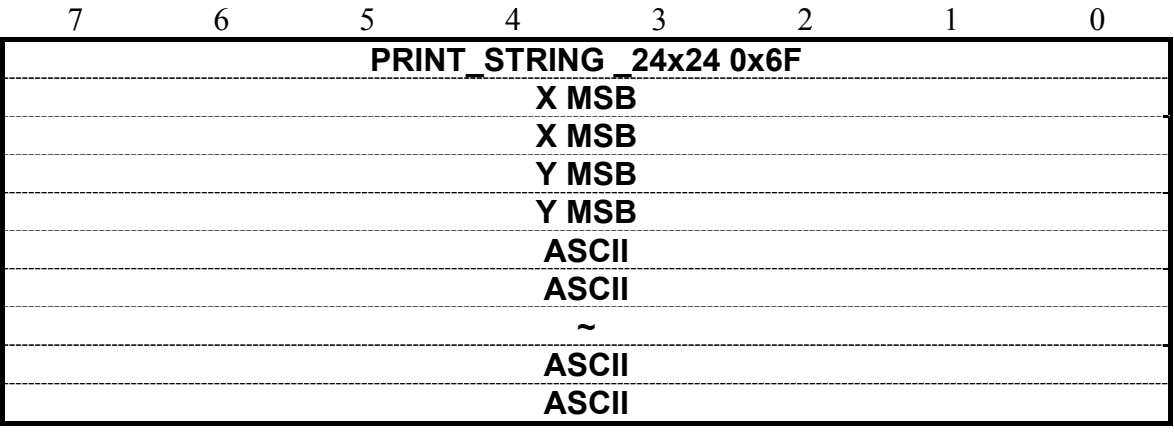

Example : Print 24x24 string " LCD " on ( 128,64).

RXD0 Input : **AA 6F 00 80 00 40 4C 43 44** 

PRINT\_STRING\_24x24 6F hex

- XMSB 00 hex
- XLSB 80 hex

YMSB 00 hex

YLSB 40 hex

- 'L' 4C hex
- 'C' 43 hex
- 'D' 44 hex

TXD0 Output: **None** 

**See also: SET\_COLOR , SET\_BACKGROUND\_COLOR By X,Y , SET\_FRONT\_COLOR By X,Y ,SET\_FONT\_PITCH**

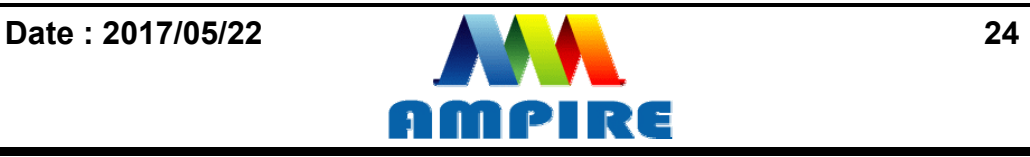

# **7.2.4.6 PRINT\_STRING (Custom Font Library)**

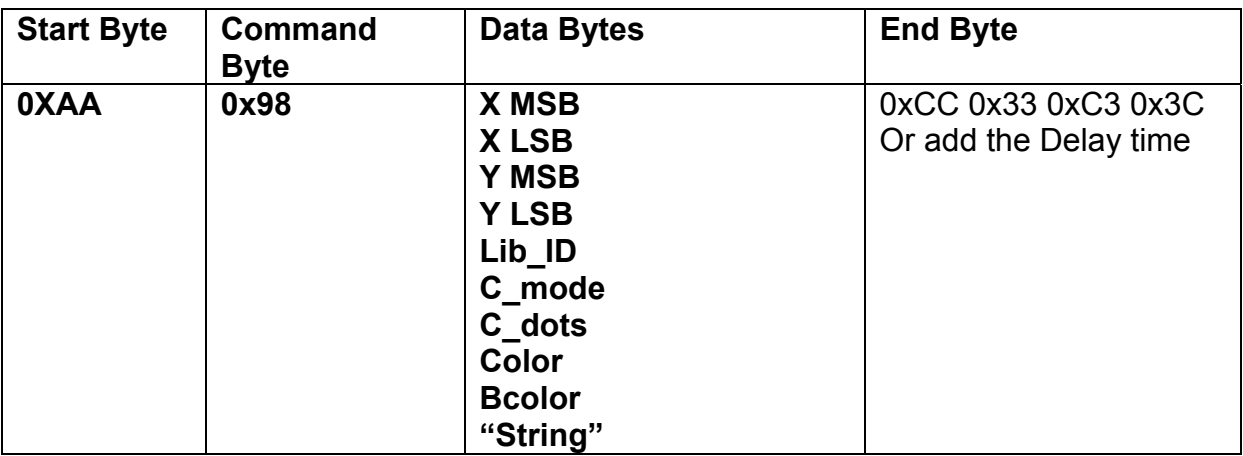

**Description:** Prints String custom font starting at (X,Y) Position

**Class:** Multi Byte Command

**Code: 98**hex, 152dec

Lib\_ID: 0x00~0x3B, Font library ID. The memory size of the font library is 32MB. The memory is

#### arranged as 60 areas.

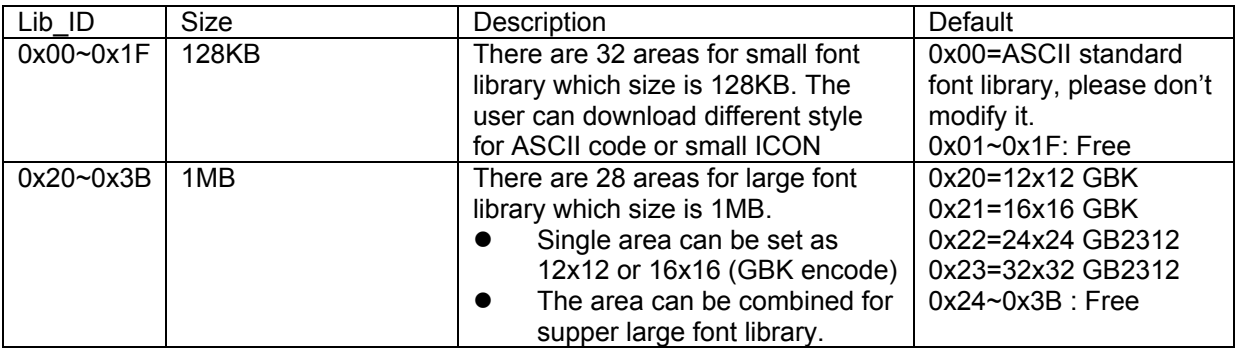

#### **C\_Mode**:The mode of the character font:

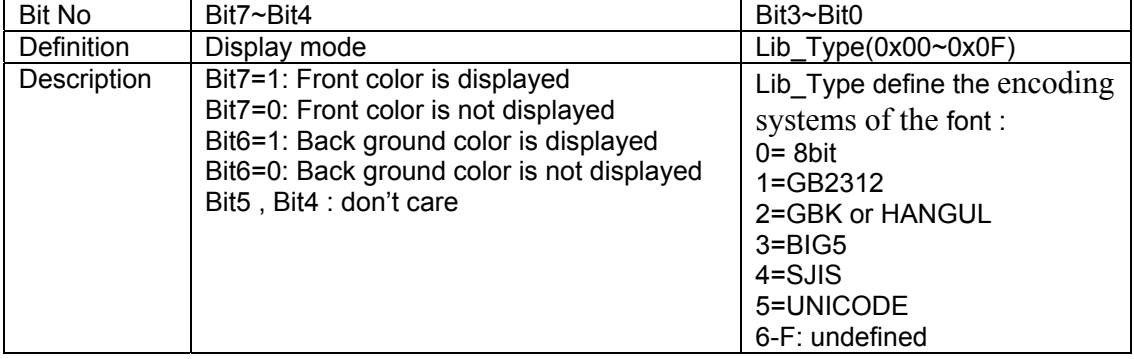

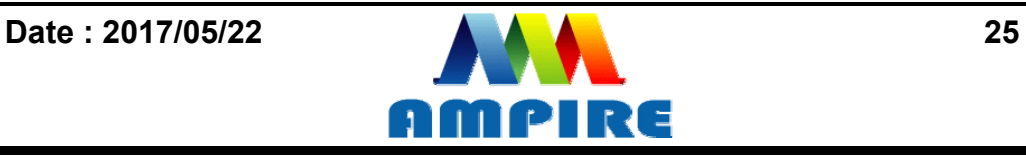

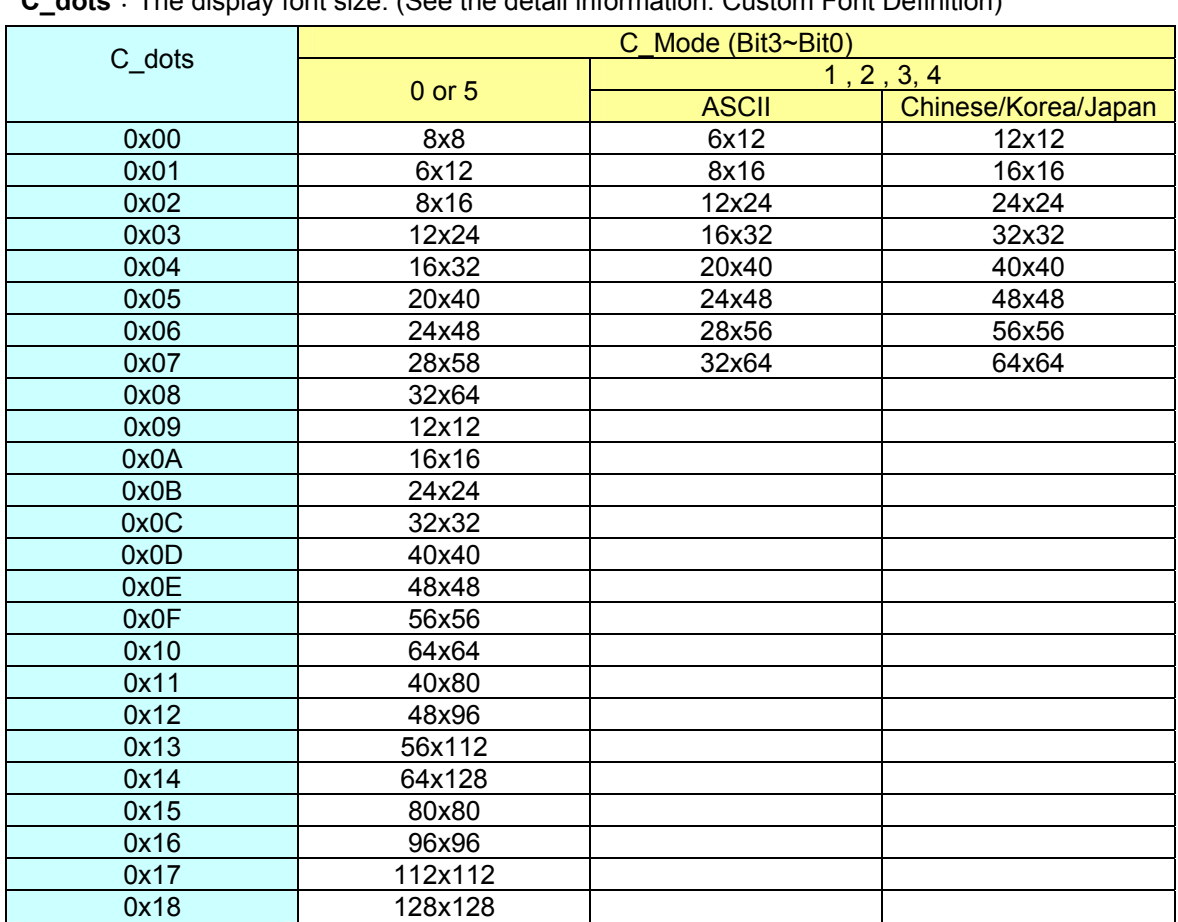

**C\_dots**:The display font size. (See the detail information: Custom Font Definition)

**Color** : The color of the font.

**Bcolor**: The background color of the font.

**String**: The encoding system is defined by C\_Mode (Bit3~Bit0). If C\_Mode=0,1,2,3and 4, the code identify as "ASCII" and showed by Lib\_ID= 0.

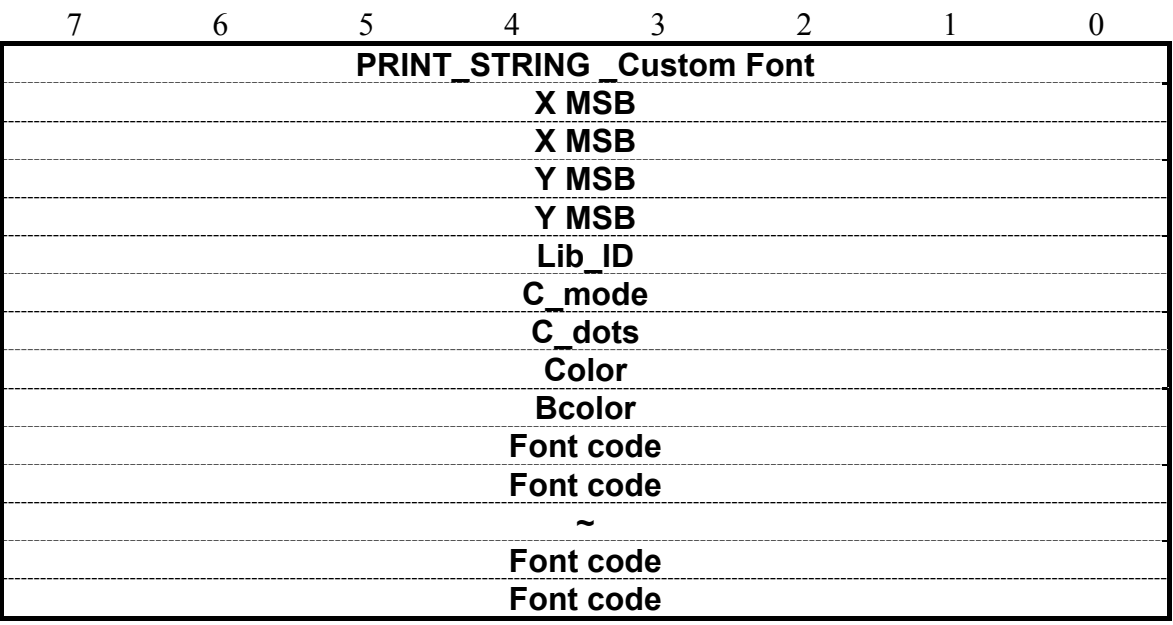

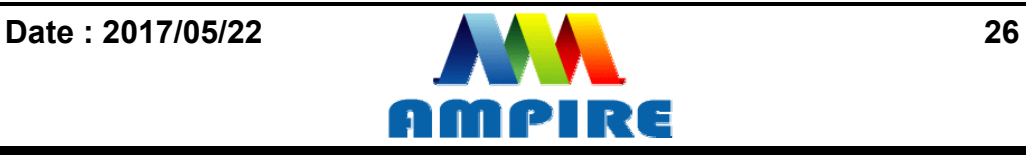

Example : Print string " AMPIRE晶采光電 " on ( 128,64). RXD0 Input : **AA 98 00 80 00 40 24 C3 02 FF FF 00 00 41 4D 50 49 52 45 B4 B9 AA F6 A5 FA B9 71 CC 33 C3 3C** 

AA: Start Byte 98: command Byte 00 80 : X position 00 40 : Y position 24 : Lib\_ID ( The user must to download the BIG5\_24x24 to 0x24) C3 : C\_mode Front color is displayed , Back ground color is displayed , BIG5 02 : C dots , ASCII size :12x24 , Chinese : 24x24 FF FF : Color is white 00 00 : Bcolor, background color is black. 41 4D 50 49 52 45: 'AMPIRE' B4 B9 AA F6 A5 FA B9 71: '晶采光電' CC 33 C3 3C: End Byte TXD0 Output: **None**  See also: **SET\_COLOR** , SET\_BACKGROUND\_COLOR By X,Y , SET\_FRONT\_COLOR By

**X,Y ,SET\_FONT\_PITCH**

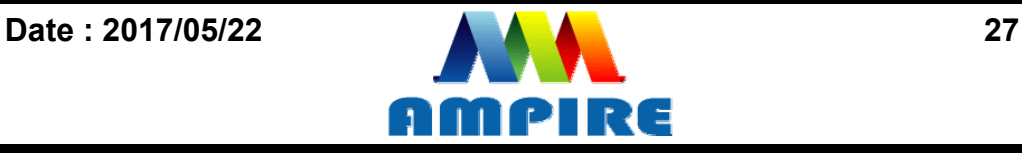

#### **7.2.5 Put pixel Command 7.2.5.1 Put Pixel by Background Color**

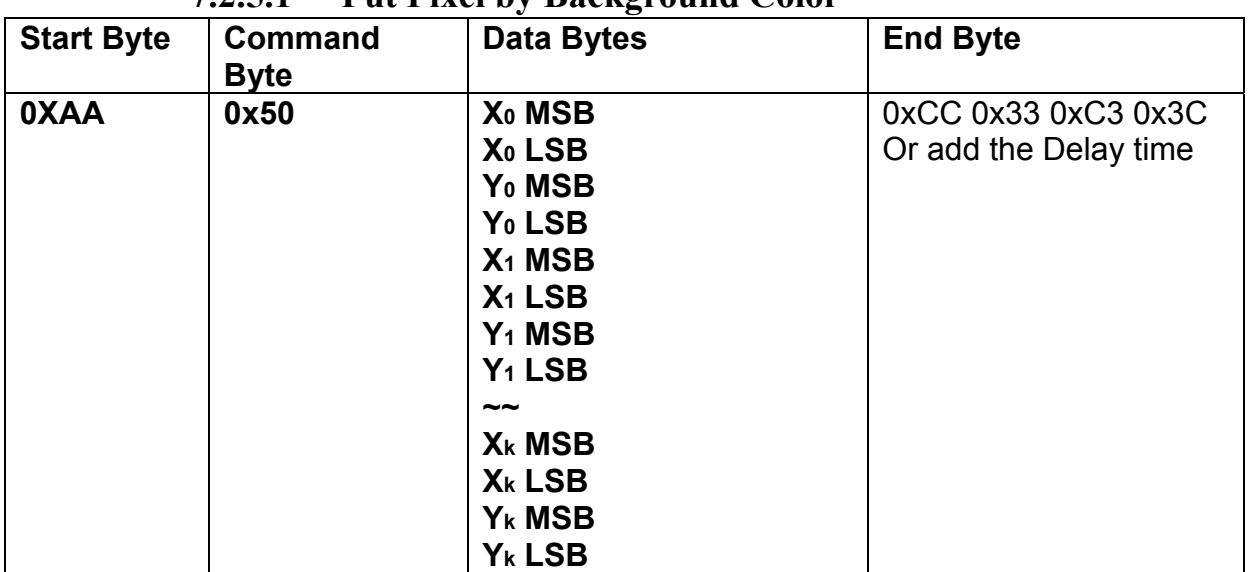

**Description:** Put the background color to the point  $(X_0, Y_0)$ ,  $(X_1, Y_1)$ ,... $(X_k, Y_k)$ 

**Class:** Multi Byte Command

**Code: 50**hex, 80dec

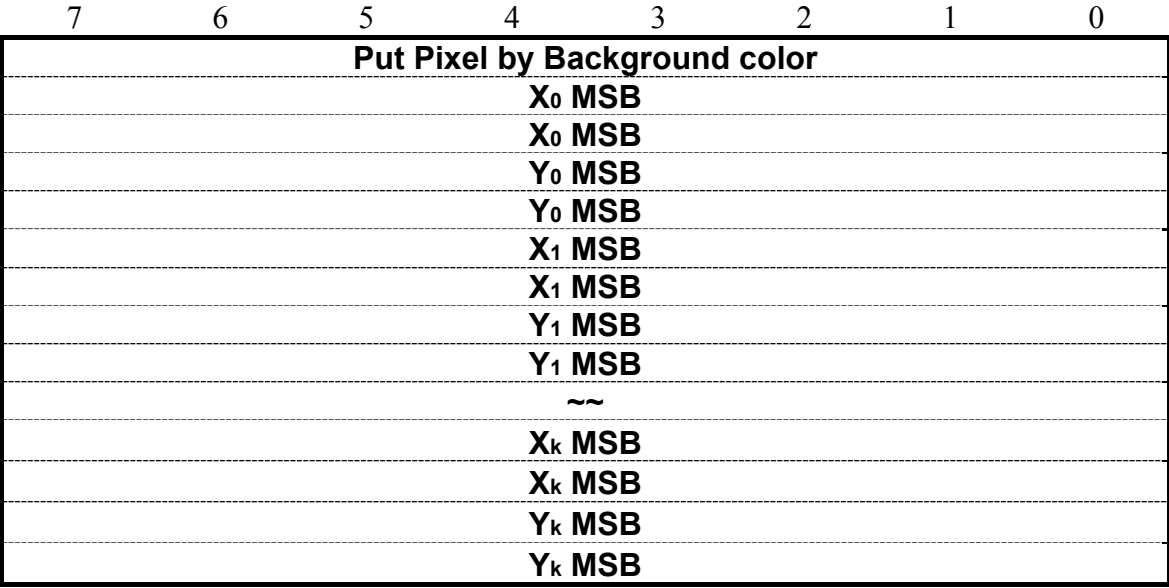

Example : Put pixel by background color on  $(0,0)$   $(1,1)$   $(2,2)$ 

RXD0 Input : **AA 50 00 00 00 00 00 01 00 01 00 02 00 02 CC 33 C3 3C** 

```
AA: Start Byte
```

```
50: command Byte
```
00 00 00 00 :  $(X, Y) = (0, 0)$ 

00 01 00 01 :  $(X, Y) = (1, 1)$ 

00 02 00 02 :  $(X, Y) = (2, 2)$ 

CC 33 C3 3C: End Byte

TXD0 Output: **None** 

See also: **SET\_COLOR** , SET\_BACKGROUND\_COLOR By X,Y

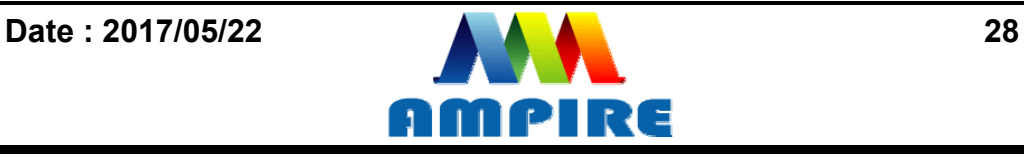

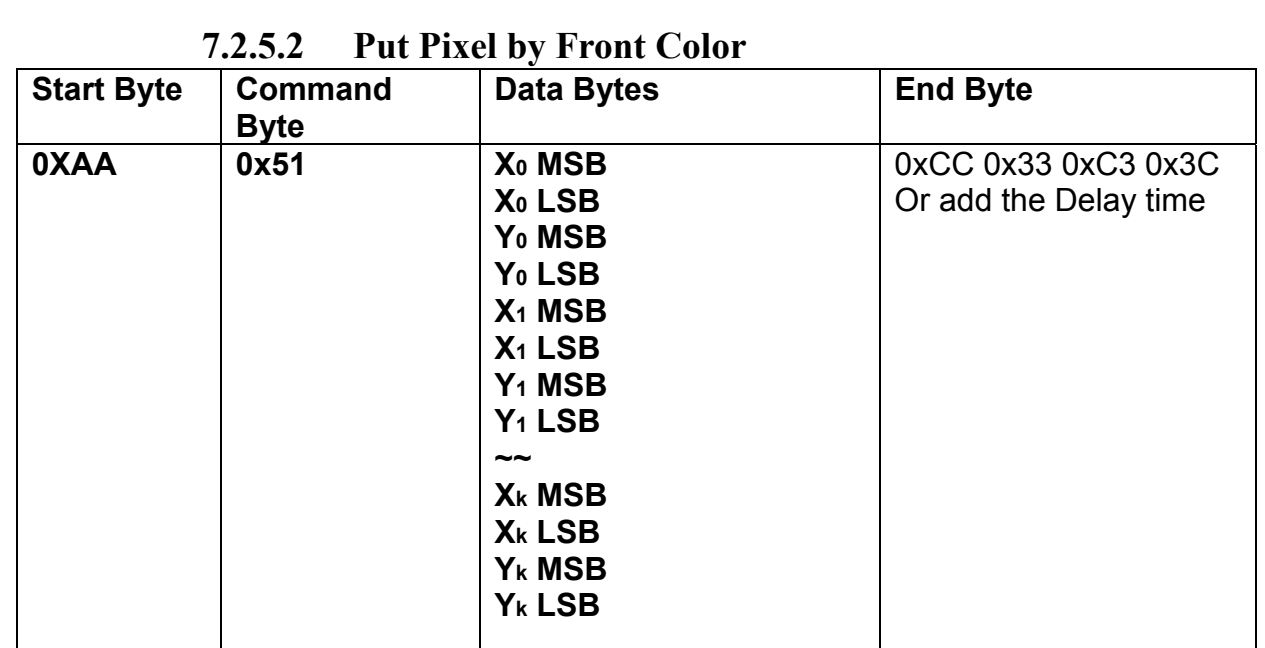

**Description:** Put the front color to the point  $(X_0, Y_0)$ ,  $(X_1, Y_1)$ ,... $(X_k, Y_k)$ 

**Class:** Multi Byte Command

**Code: 51**hex, 81dec

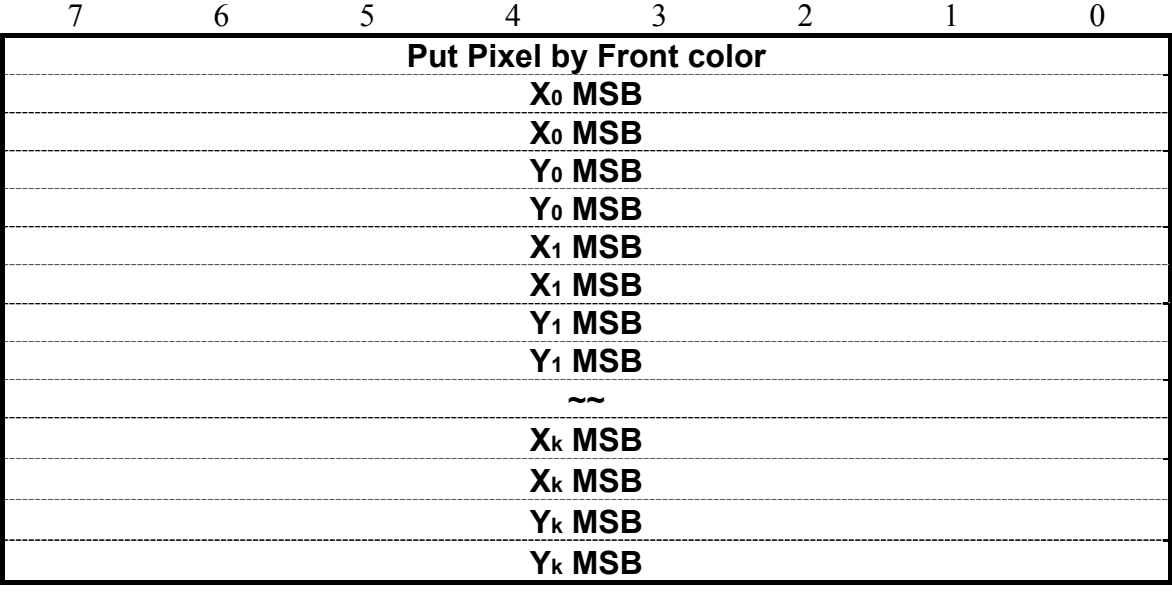

Example : Put pixel by front color on  $(0,0)$   $(1,1)$   $(2,2)$ 

RXD0 Input : **AA 51 00 00 00 00 00 01 00 01 00 02 00 02 CC 33 C3 3C** 

AA: Start Byte 50: command Byte 00 00 00 00 :  $(X, Y) = (0, 0)$ 00 01 00 01 :  $(X, Y) = (1, 1)$ 00 02 00 02 :  $(X, Y) = (2, 2)$ 

CC 33 C3 3C: End Byte

#### TXD0 Output: **None**

See also: **SET\_COLOR** , **SET\_FRONT\_COLOR By X,Y** 

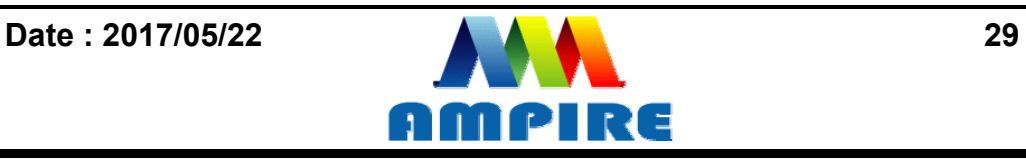

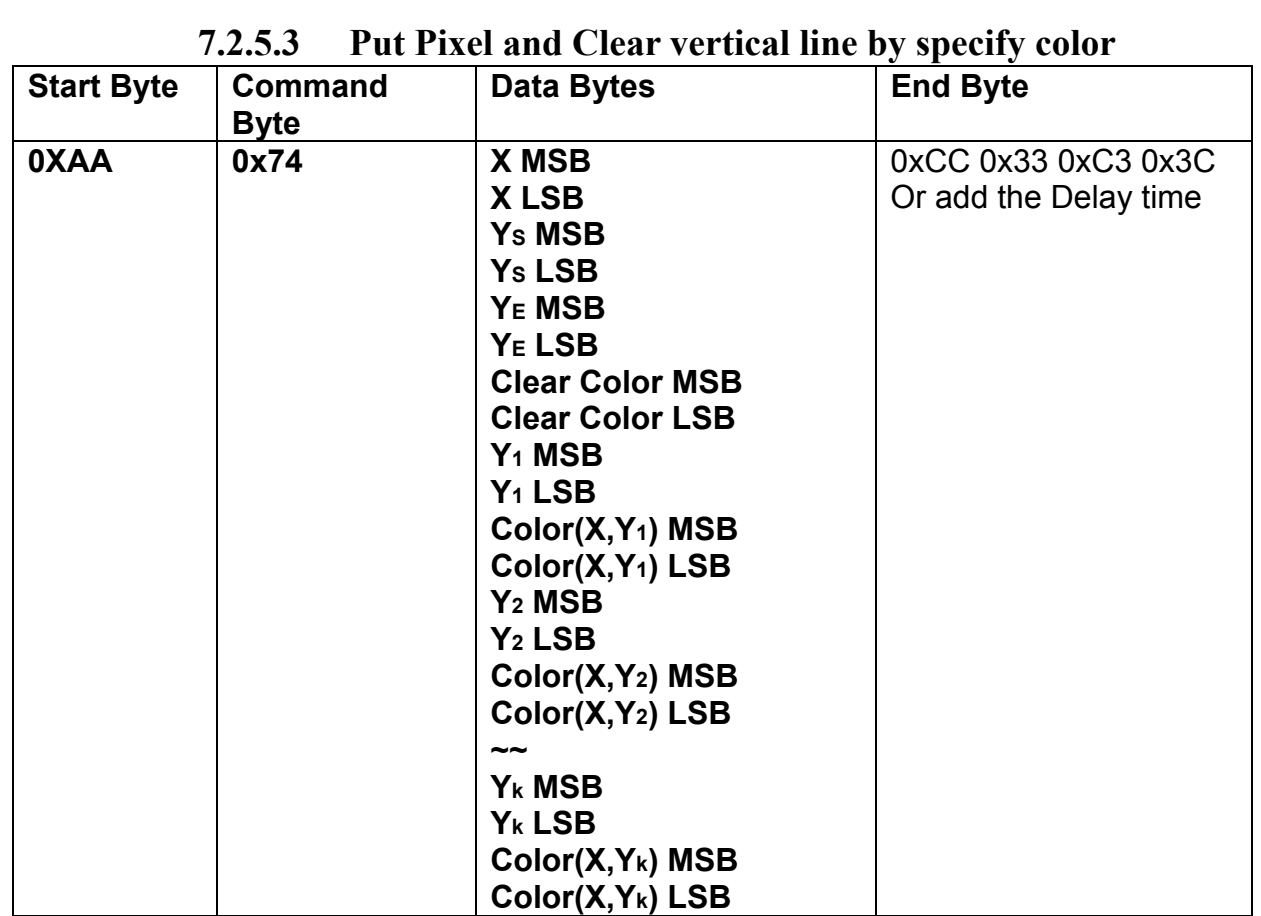

**Description:** This command is for motion curve application. This command include two actions.

- Draw a vertical line on ( **X ,YS** ) ( **X ,YE**) by **Clear Color**
- Put **(X,Y1)** by **Color (X,Y1)** , Put **(X,Y2)** by **Color (X,Y2)** ……and Put **(X,Yk)** by **Color (X,Yk).**

**Class:** Multi Byte Command **Code: 74**hex, 116 dec

Example :

Clear line (5,0) ( 5,255 ) by Black 0x0000 Put (5, 0) by Red 0xF800 Put (5, 16) by Green 0x07E0 Put (5, 32) by Blue 0x001F Put (5, 48) by White 0xFFFF

#### RXD0 Input : **AA 74 00 05 00 00 00 FF 00 00 00 00 F8 00 00 10 07 E0 00 20 00 1F 00 30 FF FF CC 33 C3 3C**

AA: Start Byte 74: command Byte 00 05 :  $X = 5$ 

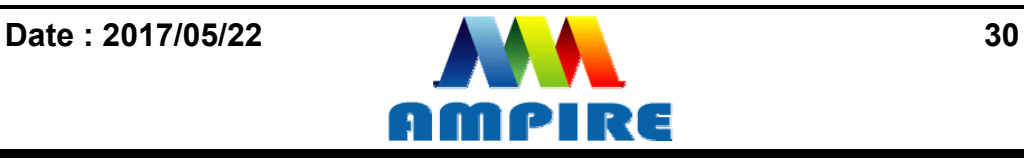

00 00 : YS= 0 00 FF : YE= 255 00 00 : Clear Color = Black 0x0000 00 00 : Y1 = 0 F8 00 : (X,Y1) color = Red 0xF800  $00 10 : Y2 = 16$ 07 E0 : (X,Y2) color = Green 0x07E0  $00 20 : Y3 = 32$ 00 1F : (X,Y3) color = Blue 0x001F  $00 \t30 : Y4 = 48$ 00 1F :  $(X, Y4)$  color = White 0xFFFF CC 33 C3 3C: End Byte

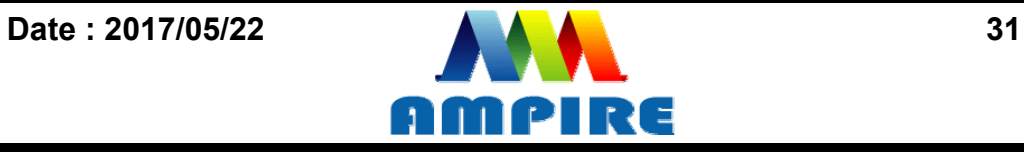

# **7.2.6Draw Line Command**

#### **7.2.6.1 Draw Front Color Lines by the specify points**

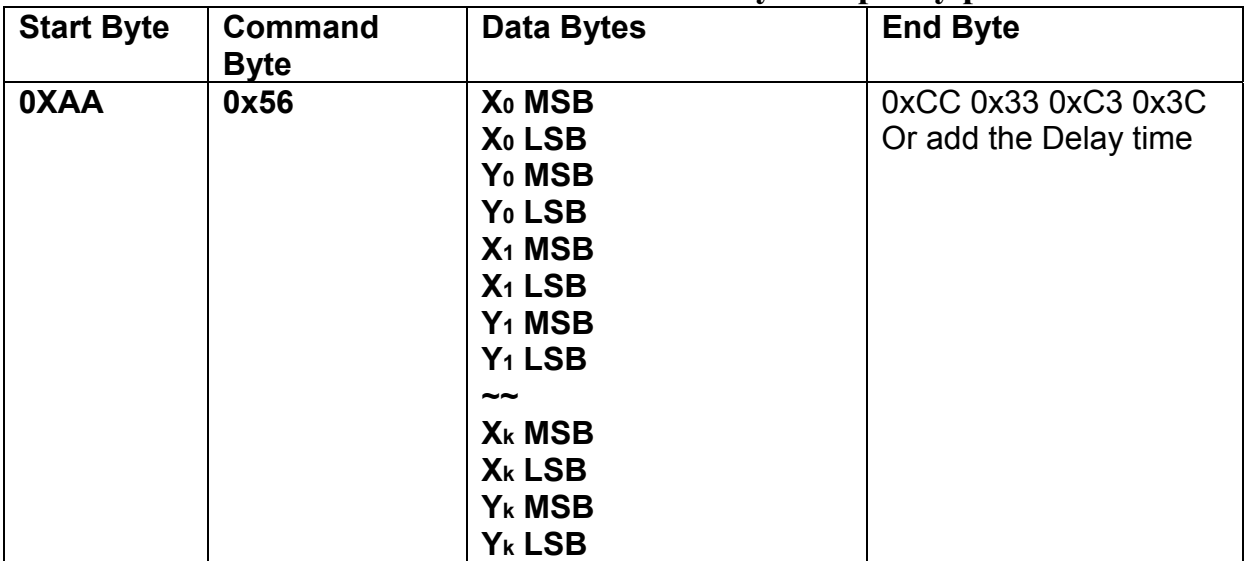

**Description:** Draw the line  $(X_0, Y_0)$   $(X_1, Y_1)$  .... $(X_k, Y_k)$ 

**Class:** Multi Byte Command

**Code: 56**hex, 86dec

Example : To draw a triangle by front color .  $(0,0)$   $(128,64)$   $(128,0)$   $(0,0)$ 

RXD0 Input : **AA 56 00 00 00 00 00 80 00 40 00 80 00 00 00 00 00 00 CC 33 C3 3C** 

```
AA: Start Byte
```
56: command Byte

00 00 00 00 :  $(X, Y) = (0, 0)$ 

00 80 00 40 :  $(X0, Y0) = (128, 64)$ 

00 80 00 00 :  $(X1, Y1) = (128, 0)$ 

```
00 00 00 00 : (X2, Y2) = (0, 0)
```
CC 33 C3 3C: End Byte

TXD0 Output: **None** 

See also: **SET\_COLOR** , **SET\_FRONT\_COLOR By X,Y** 

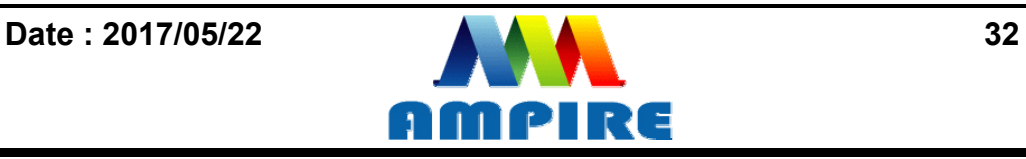

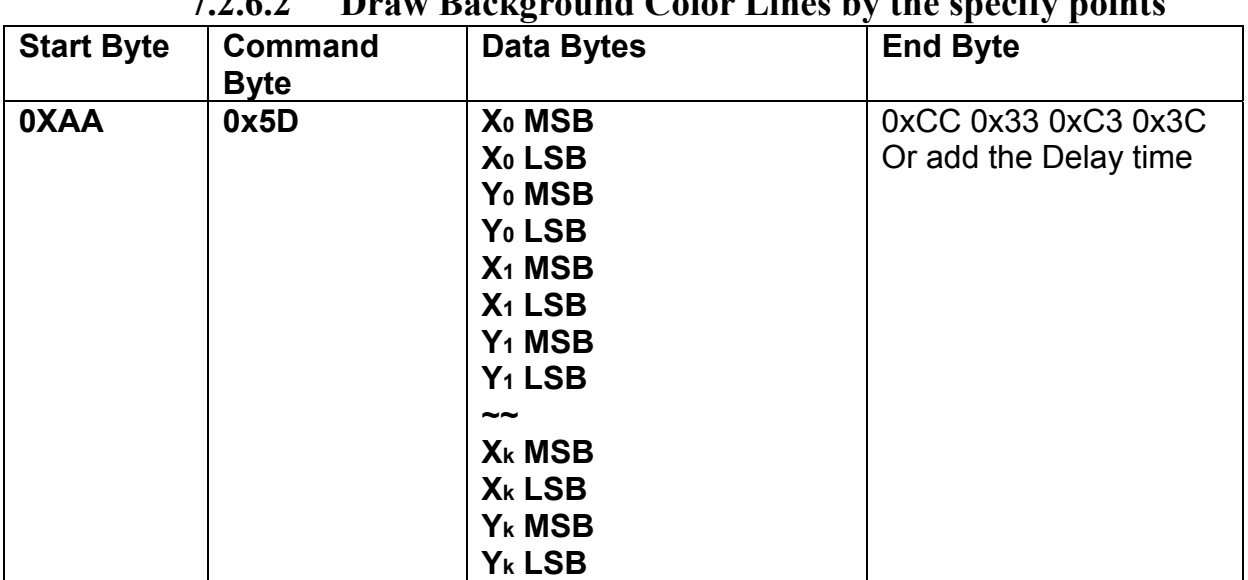

### $J_{\alpha}$ lex Lines by the specify

**Description:** Draw the line  $(X_0, Y_0)$  ( $X_1, Y_1$ ) ....( $X_k, Y_k$ )

**Class:** Multi Byte Command

**Code: 56**hex, 86dec

Example : To draw a triangle by background color.  $(0,0)$   $(128,64)$   $(128,0)$   $(0,0)$ 

RXD0 Input : **AA 5D 00 00 00 00 00 80 00 40 00 80 00 00 00 00 00 00 CC 33 C3 3C** 

```
AA: Start Byte
```

```
56: command Byte
```

```
00 00 00 00 : (X, Y) = (0, 0)
```
00 80 00 40 : (X0,Y0)=(128,64)

```
00 80 00 00 : (X1, Y1) = (128, 0)
```

```
00 00 00 00 : (X2, Y2) = (0, 0)
```
CC 33 C3 3C: End Byte

TXD0 Output: **None** 

See also: **SET\_COLOR** , SET\_BACKGROUND\_COLOR By X,Y

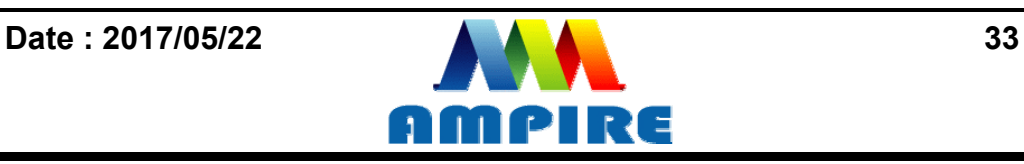

#### **7.2.7 Draw Circle Command**

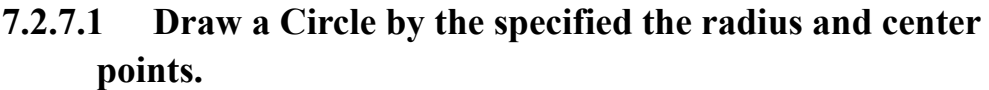

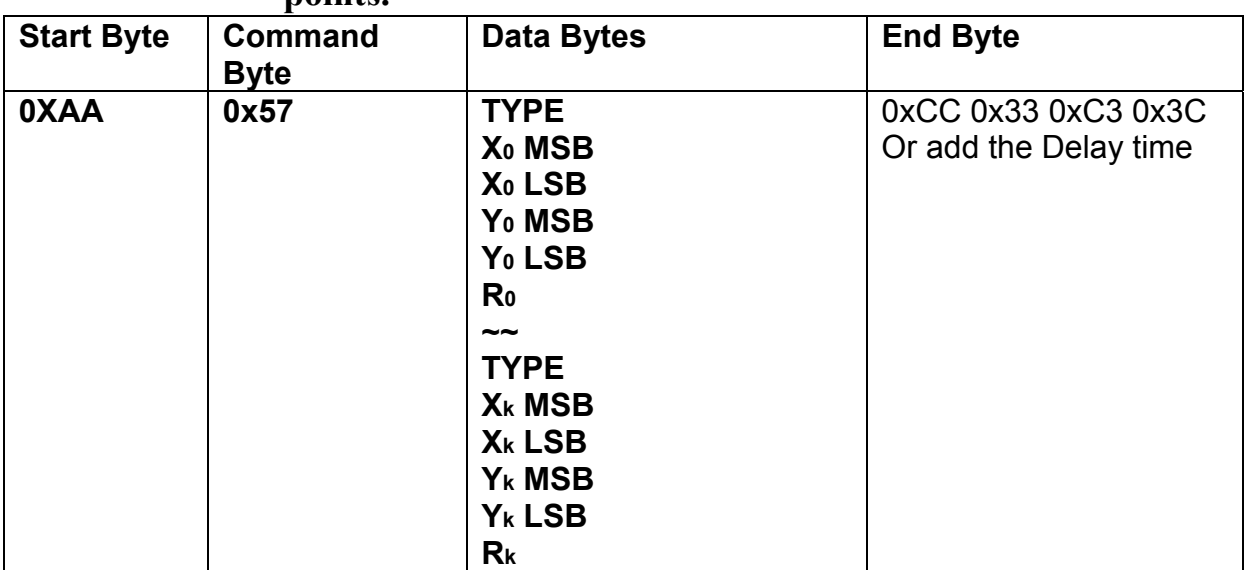

**Description:** Draw the Circle by the specify center  $(X_0, Y_0)$ , Radius R0.

**Class:** Multi Byte Command

**Code: 56**hex, 86dec

**Type :** Circle display mode .

Type=0 Reverse the color of the Circle

Type=1 Display the front color to the Circle

Type=2 Reverse the color of the full circle area

Type=3 Display the front color to the full circle area

Example : Reverse the color of the circle which radius = 100 and center (200,250)

#### RXD0 Input : **AA 57 02 00 C8 00 FA 64 CC 33 C3 3C**

AA: Start Byte

- 56: command Byte
- 00 00 00 00 :  $(X, Y) = (0, 0)$
- 00 80 00 40 : (X0,Y0)=(128,64)
- 00 80 00 00 : (X1,Y1)=(128,0)
- 00 00 00 00 :  $(X2, Y2) = (0, 0)$

#### CC 33 C3 3C: End Byte

#### TXD0 Output: **None See also: SET\_COLOR , SET\_FRONT\_COLOR By X,Y**

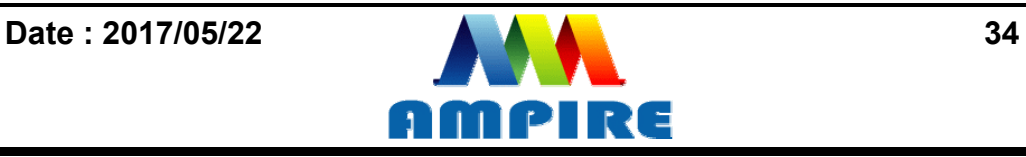

#### **7.2.8Draw Rectangle Command 7.2.8.1 Draw a front color Rectangle by the specified the left-up and right-down points.**

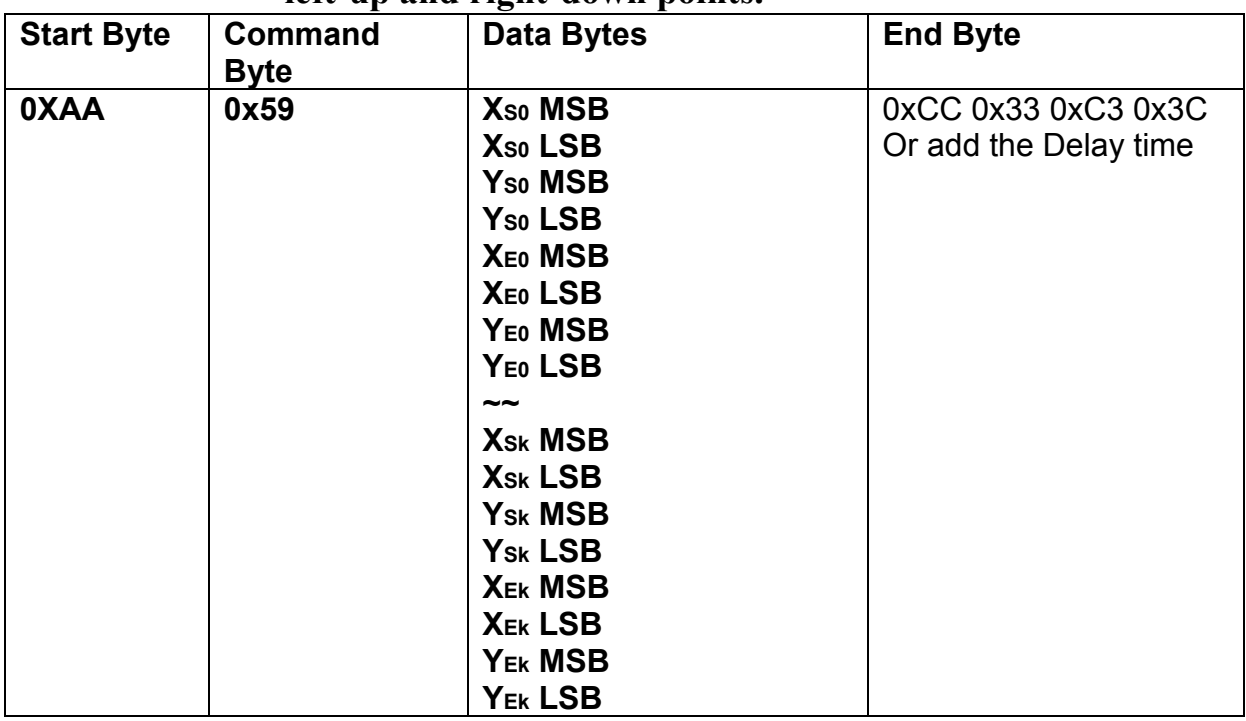

**Description:** Draw the front color Rectangle by the specify the left-up point  $(X_{S_0}, Y_{S_0})$ , Right-Down points(XE0, YE0).

**Class:** Multi Byte Command

**Code: 59**hex, 89dec

Example : Draw the two Rectangle. One is the left-up point (64,64) and Right-Down points(128,128) . The other one is the left-up point (10,10) and Right-Down points  $(20,20)$ .

RXD0 Input : **AA 59 00 40 00 40 00 80 00 80 00 0A 00 0A 00 14 00 14 CC 33 C3 3C** 

```
AA: Start Byte 
59: command Byte 
00 40 00 40 : (XSO,YS0) = (64, 64)00 80 00 80 : (XE0,YE0)=(128,64) 
00 0A 00 0A : (XS1,YS1)=(10,10) 
00 14 00 14 : (XS1,YS1)=(20,20) 
CC 33 C3 3C: End Byte 
TXD0 Output: None
```
**See also: SET\_COLOR , SET\_FRONT\_COLOR By X,Y**

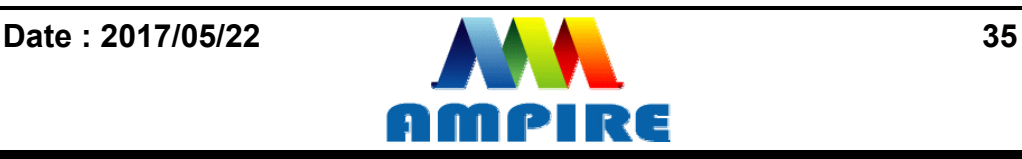

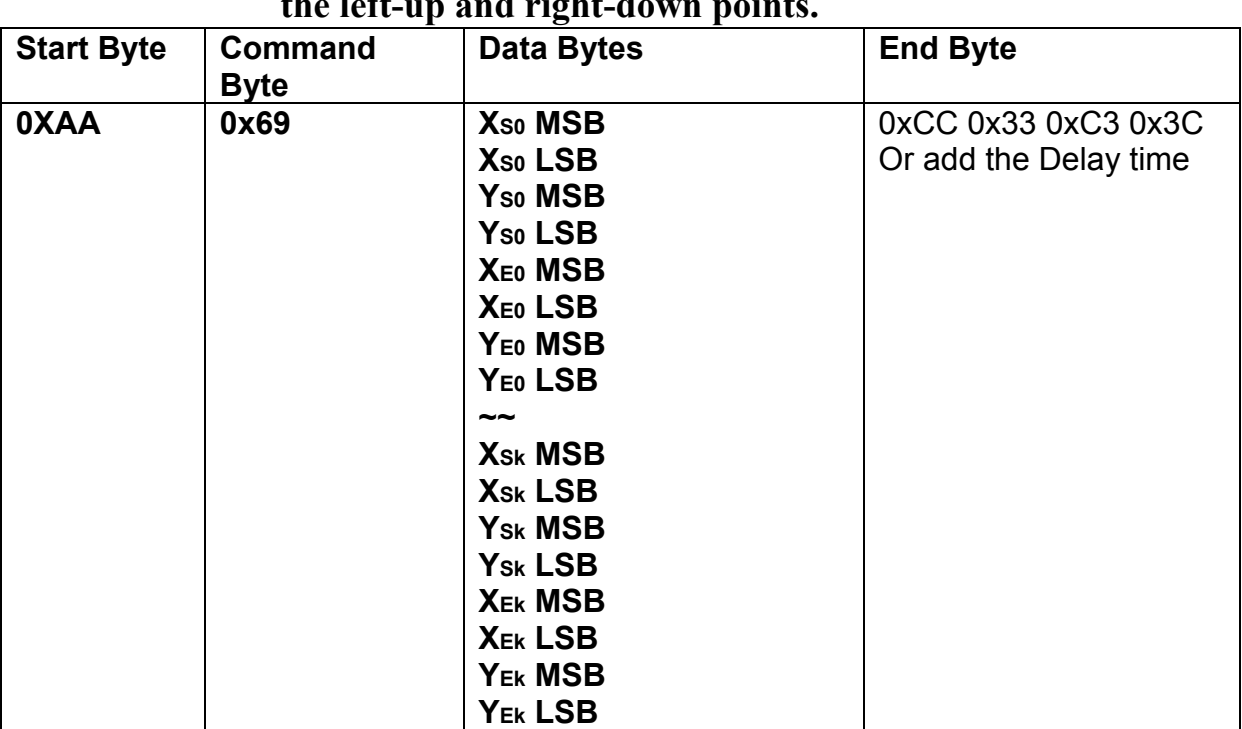

**7.2.8.2 Draw a background color Rectangle by the specified the left-up and right-down points.** 

**Description:** Draw the background color Rectangle by the specify the left-up point  $(X_{S0}, Y_{S0})$ , Right-Down points $(X_{E0}, Y_{E0})$ . **Class:** Multi Byte Command

**Code: 69**hex, 105dec

Example : Draw the two Rectangle. One is the left-up point (64,64) and Right-Down points(128,128) . The other one is the left-up point (10,10) and Right-Down points  $(20,20)$ .

RXD0 Input : **AA 69 00 40 00 40 00 80 00 80 00 0A 00 0A 00 14 00 14 CC 33 C3 3C** 

AA: Start Byte 69: command Byte 00 40 00 40 : (XS0,YS0)=(64,64) 00 80 00 80 :  $(XEO, YE0) = (128, 64)$ 00 0A 00 0A : (XS1,YS1)=(10,10) 00 14 00 14 : (XS1,YS1)=(20,20) CC 33 C3 3C: End Byte TXD0 Output: **None**  See also: **SET\_COLOR** , SET\_BACKGROUND\_COLOR By X,Y

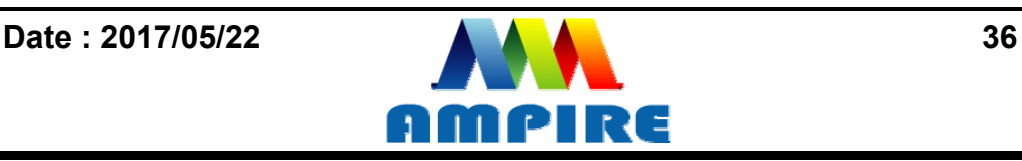

# **7.2.9 Full Area Command**

**7.2.9.1 Clear Screen** 

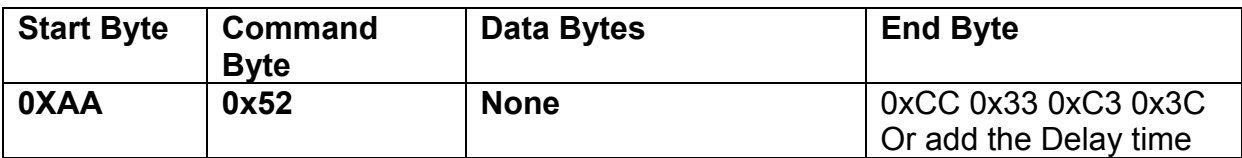

**Description:** Clear the LCD with the background color.

**Class:** None Byte Command

**Code: 52**hex, 82dec

Example : Clear the LCD with the background color.

#### RXD0 Input : **AA 52 CC 33 C3 3C**

AA: Start Byte

52: command Byte

CC 33 C3 3C: End Byte

TXD0 Output: **None** 

See also: **SET\_COLOR** , SET\_BACKGROUND\_COLOR By X,Y

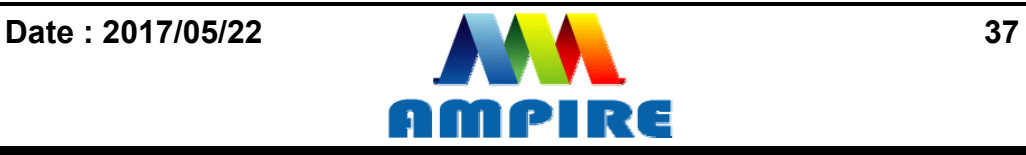

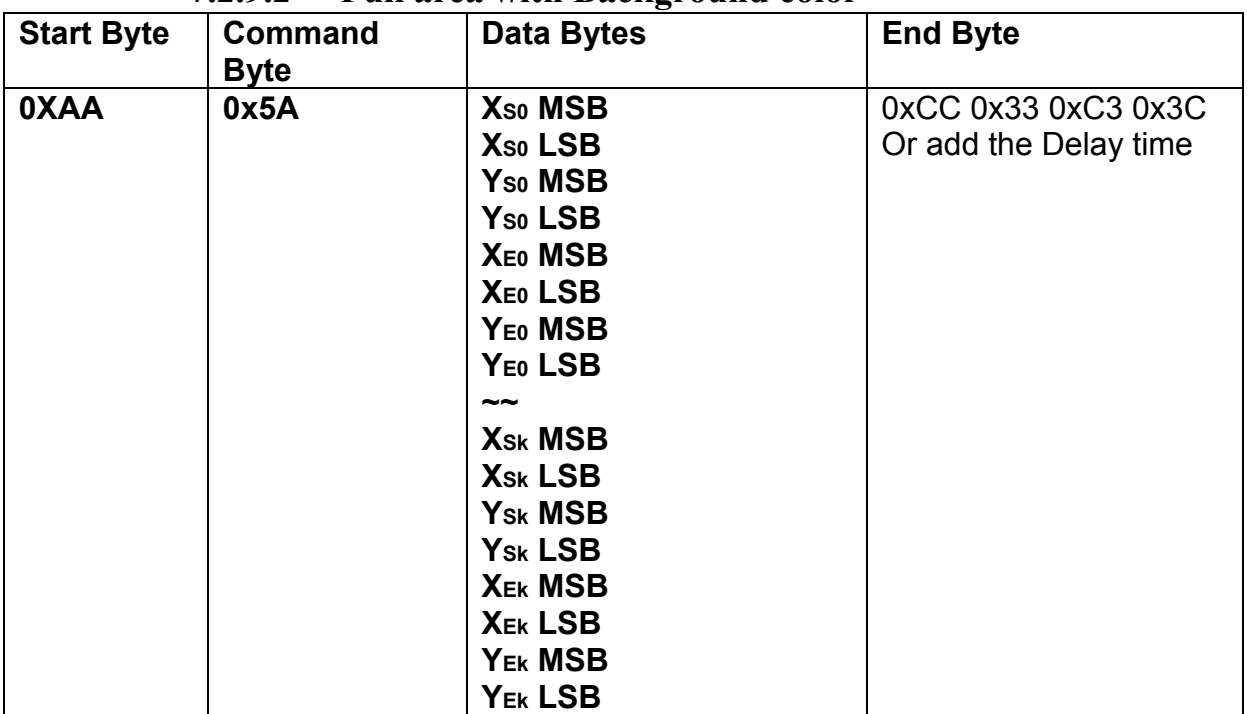

**7.2.9.2 Full area with Background color** 

**Description:** Full the Rectangle with background color by the specify the left-up point  $(X_{S0}, Y_{S0})$ , Right-Down points $(X_{E0}, Y_{E0})$ .

**Class:** Multi Byte Command **Code: 5A**hex, 90dec

Example : Full two Rectangle with background color . One is left-up point (0,0) and Right-Down points (64,64). The other one is left-up point (160,128) and Right-Down points (240,160).

RXD0 Input : **AA 5A 00 00 00 00 00 40 00 40 00 A0 00 80 00 F0 00 A0 CC 33 C3 3C** 

```
AA: Start Byte 
5A: command Byte 
00 00 00 00 : left-up point (0,0)
00 40 00 40 : Right-down point (64,64) 
00 A0 00 80 : left-up point (160,128)
00 F0 00 A0 : Right-down point (240,160) 
CC 33 C3 3C: End Byte 
TXD0 Output: None 
See also: SET_COLOR, SET_BACKGROUND_COLOR By X,Y
```
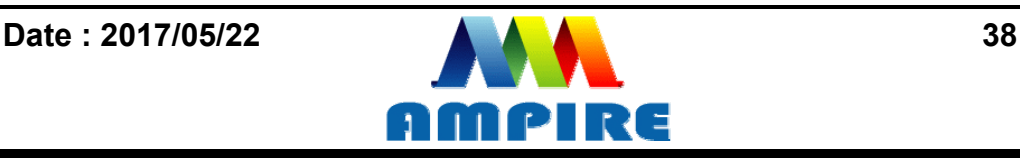

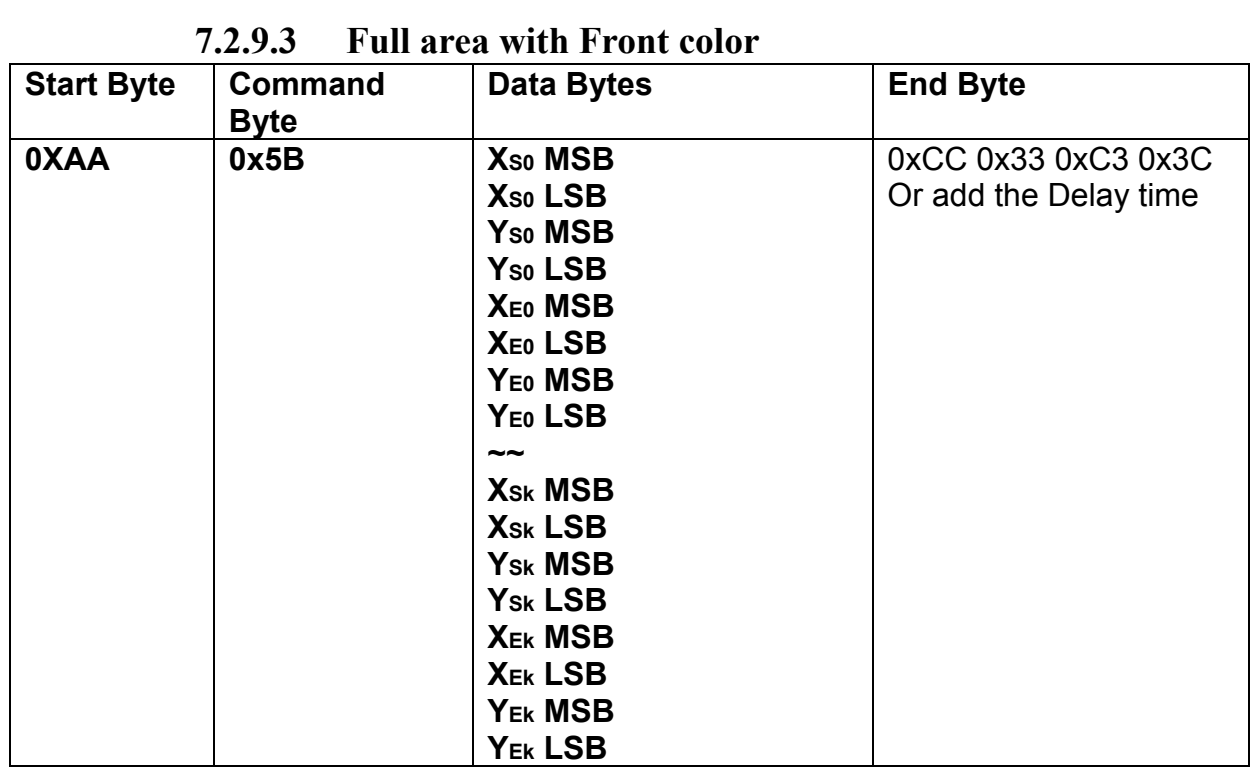

**Description:** Full the Rectangle with front color by the specify the left-up point (Xso,Yso), Right-Down points(XE0, YE0).

**Class:** Multi Byte Command **Code: 5B**hex, 91dec

Example : Full two Rectangle with front color . One is left-up point (0,0) and Right-Down points (64,64). The other one is left-up point (160,128) and Right-Down points (240,160).

RXD0 Input : **AA 5B 00 00 00 00 00 40 00 40 00 A0 00 80 00 F0 00 A0 CC 33 C3 3C** 

```
AA: Start Byte 
5B: command Byte 
00 00 00 00 : left-up point (0,0)
00 40 00 40 : Right-down point (64,64) 
00 A0 00 80 : left-up point (160,128)
00 F0 00 A0 : Right-down point (240,160) 
CC 33 C3 3C: End Byte 
TXD0 Output: None 
See also: SET_COLOR , SET_FRONT_COLOR By X,Y
```
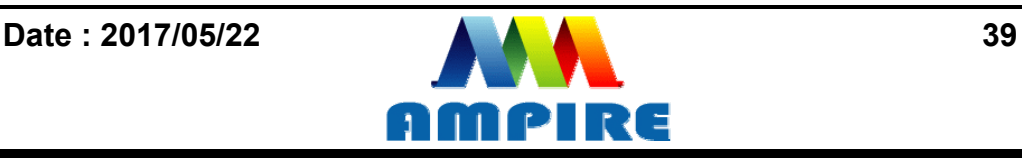

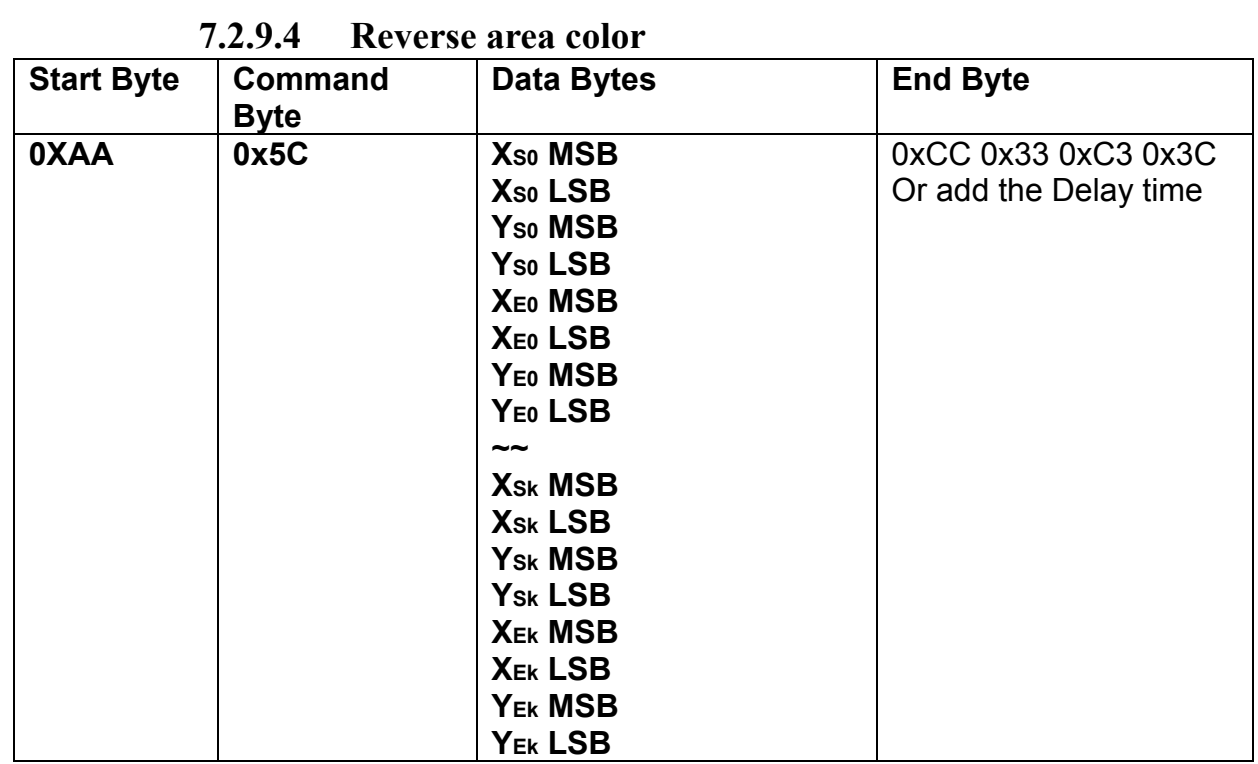

**Description:** Reverse the area color by the specify the left-up point  $(X_{S_0}, Y_{S_0})$ ,

Right-Down points(XE0, YE0).

**Class:** Multi Byte Command **Code: 5C**hex, 92dec

Example : Reverse two areas color. One is left-up point  $(0,0)$  and Right-Down points  $(64,64)$ . The other one is left-up point  $(160,128)$  and Right-Down points  $(240,160)$ . RXD0 Input : **AA 5C 00 00 00 00 00 40 00 40 00 A0 00 80 00 F0 00 A0 CC 33 C3 3C** 

```
AA: Start Byte 
5C: command Byte 
00 00 00 00 : left-up point (0,0)
00 40 00 40 : Right-down point (64,64) 
00 A0 00 80 : left-up point (160,128)
00 F0 00 A0 : Right-down point (240,160) 
CC 33 C3 3C: End Byte 
TXD0 Output: None
```
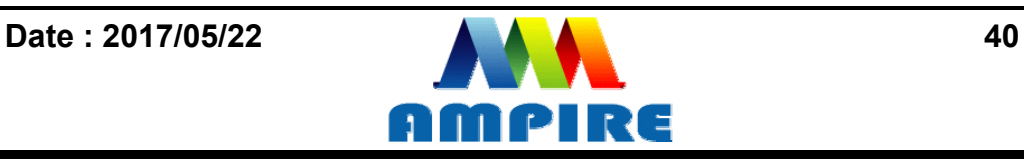

#### **7.2.10 Move Area Command**

#### **7.2.10.1 Move area data to left N pixel by the specified the left-up and right-down points.**

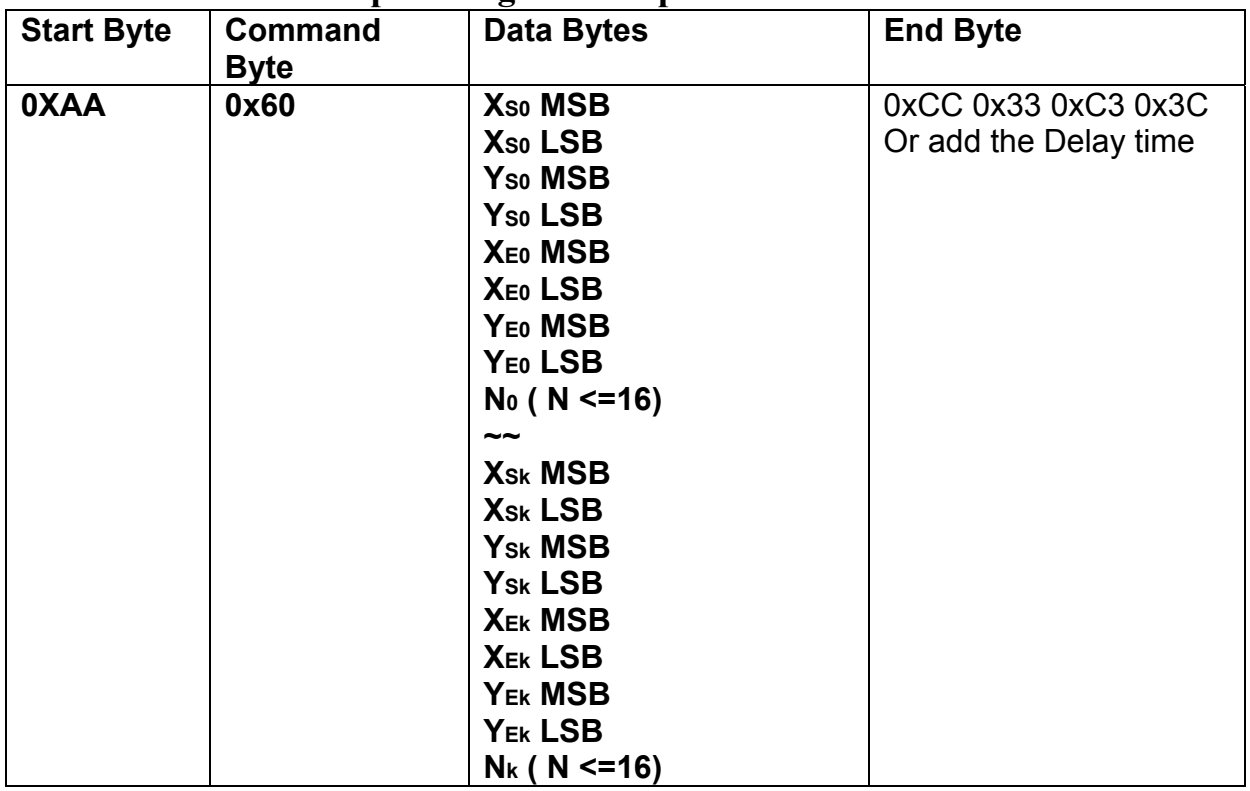

**Description:** Move area data to left N pixel by the specify the left-up point  $(X_{\text{S0}}Y_{\text{S0}})$ ,

 $Right-Down points(XE0, YE0)$ .

**Class:** Multi Byte Command

**Code: 60**hex, 96dec

Example : Move two areas data to left 16 pixels. One is the left-up point (64,64) and Right-Down points(128,128) . The other one is the left-up point (16,16) and Right-Down points (48,48) .

RXD0 Input :

**AA 60 00 40 00 40 00 80 00 80 10 00 10 00 10 00 30 00 30 10 CC 33 C3 3C** 

```
AA: Start Byte 
60: command Byte 
00 40 00 40 : (XS0,YS0)=(64,64) 
00 80 00 80 : (XE0,YE0)=(128,64) 
00 10 00 10 : (XS1,YS1)=(16,16) 
00 30 00 30 : (XS1,YS1)=(48,48) 
CC 33 C3 3C: End Byte 
TXD0 Output: None
```
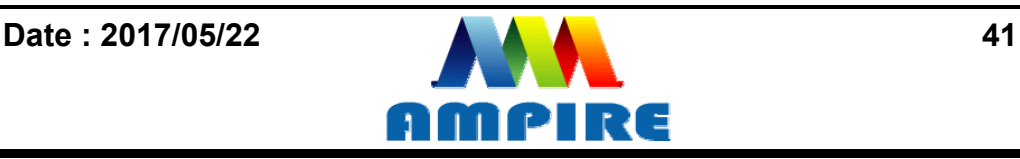

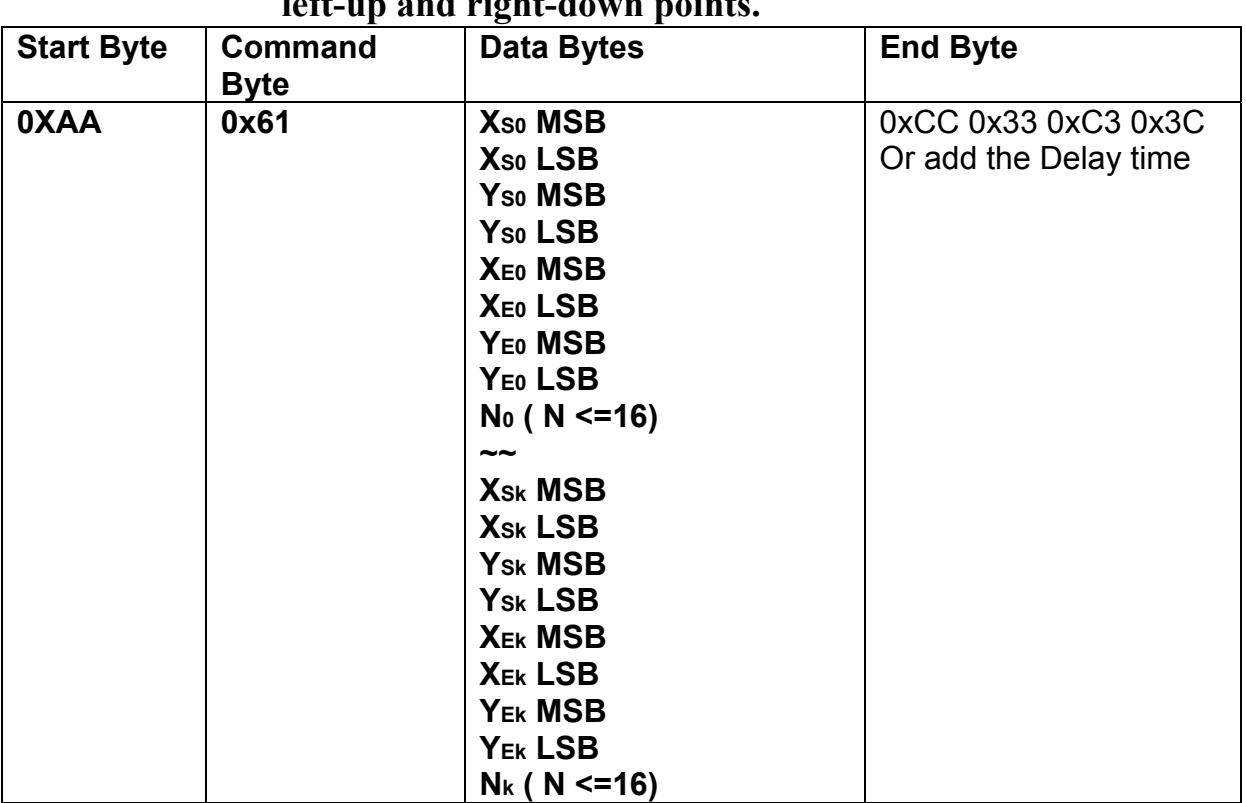

**7.2.10.2 Move area data to right N pixel by the specified the left-up and right-down points.** 

**Description:** Move area data to right N pixel by the specify the left-up point  $(X_{S_0}, Y_{S_0})$ , Right-Down points(XE0, YE0).

**Class:** Multi Byte Command

**Code: 61**hex, 97dec

Example : Move two areas data to right 16 pixels. One is the left-up point (64,64) and Right-Down points(128,128) . The other one is the left-up point (16,16) and Right-Down points (48,48) .

RXD0 Input :

#### **AA 61 00 40 00 40 00 80 00 80 10 00 10 00 10 00 30 00 30 10 CC 33 C3 3C**

AA: Start Byte 61: command Byte 00 40 00 40 : (XS0,YS0)=(64,64) 00 80 00 80 : (XE0,YE0)=(128,64) 00 10 00 10 : (XS1,YS1)=(16,16) 00 30 00 30 : (XS1,YS1)=(48,48) CC 33 C3 3C: End Byte

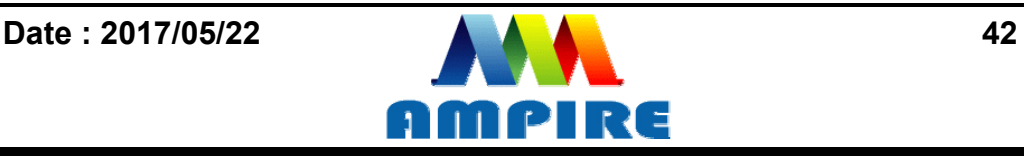

#### **7.2.10.3 Move area data to left N pixel by the specified the left-up and right-down points. And full the right N pixel with background color**

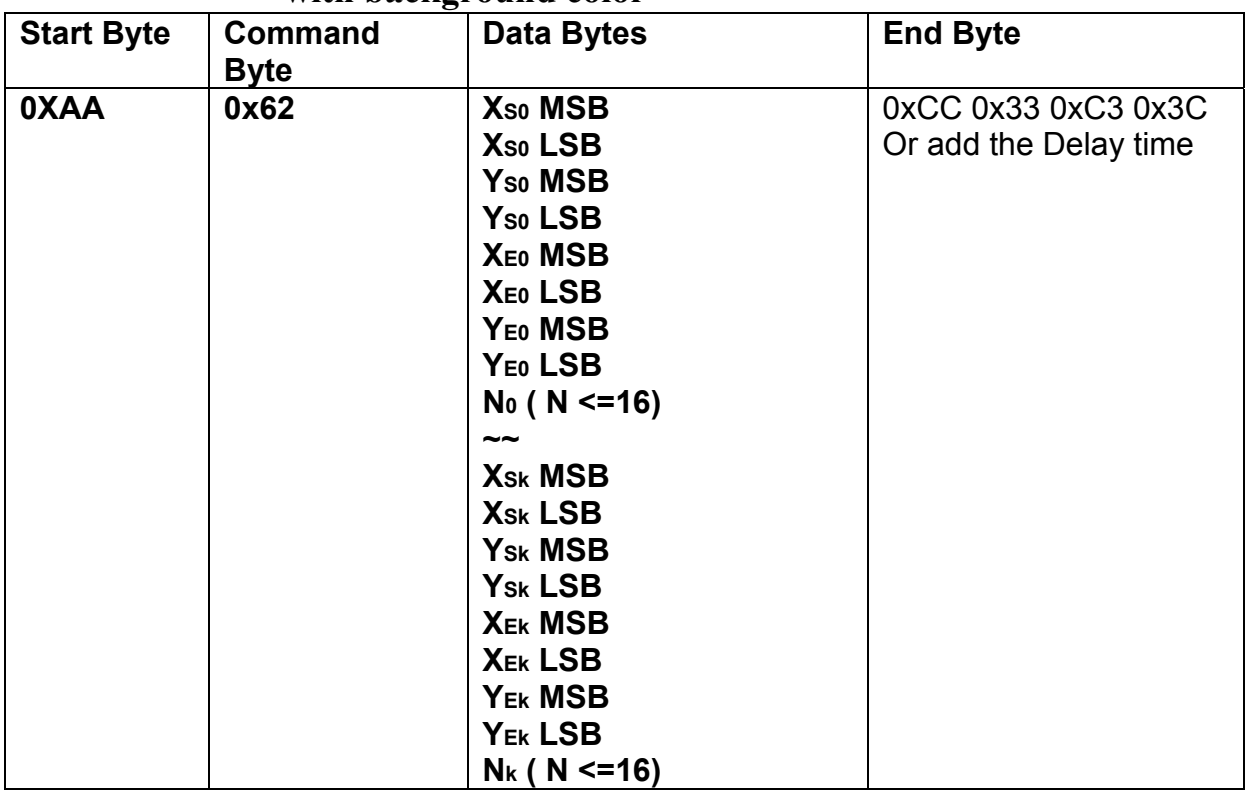

**Description:** Move area data to left N pixel by the specify the left-up point  $(X_{\text{S0}}Y_{\text{S0}})$ ,

Right-Down points( $X_{E0}$ , $Y_{E0}$ ). And full the right N pixel with background color.

**Class:** Multi Byte Command

**Code: 62**hex, 98dec

Example : Move two areas data to left 16 pixels. One is the left-up point (64,64) and Right-Down points(128,128) . The other one is the left-up point (16,16) and Right-Down points (48,48) .And full the right side 16 pixels with background color. RXD0 Input :

# **AA 62 00 40 00 40 00 80 00 80 10 00 10 00 10 00 30 00 30 10 CC 33 C3 3C**

```
AA: Start Byte 
62: command Byte 
00 40 00 40 : (XS0, YS0) = (64, 64)00 80 00 80 : (XE0,YE0)=(128,64) 
00 10 00 10 : (XS1,YS1)=(16,16) 
00 30 00 30 : (XS1,YS1)=(48,48) 
CC 33 C3 3C: End Byte 
TXD0 Output: None 
See also: SET_COLOR , SET_BACKGROUND_COLOR By X, Y
```
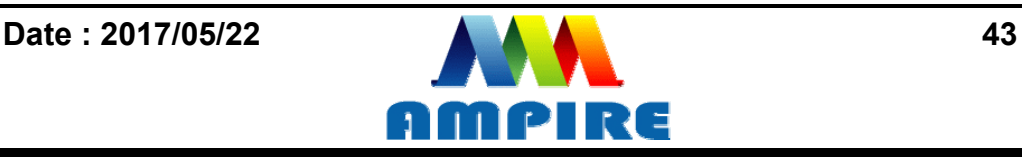

#### **7.2.10.4 Move area data to right N pixel by the specified the left-up and right-down points. And full the left N pixel with background color**

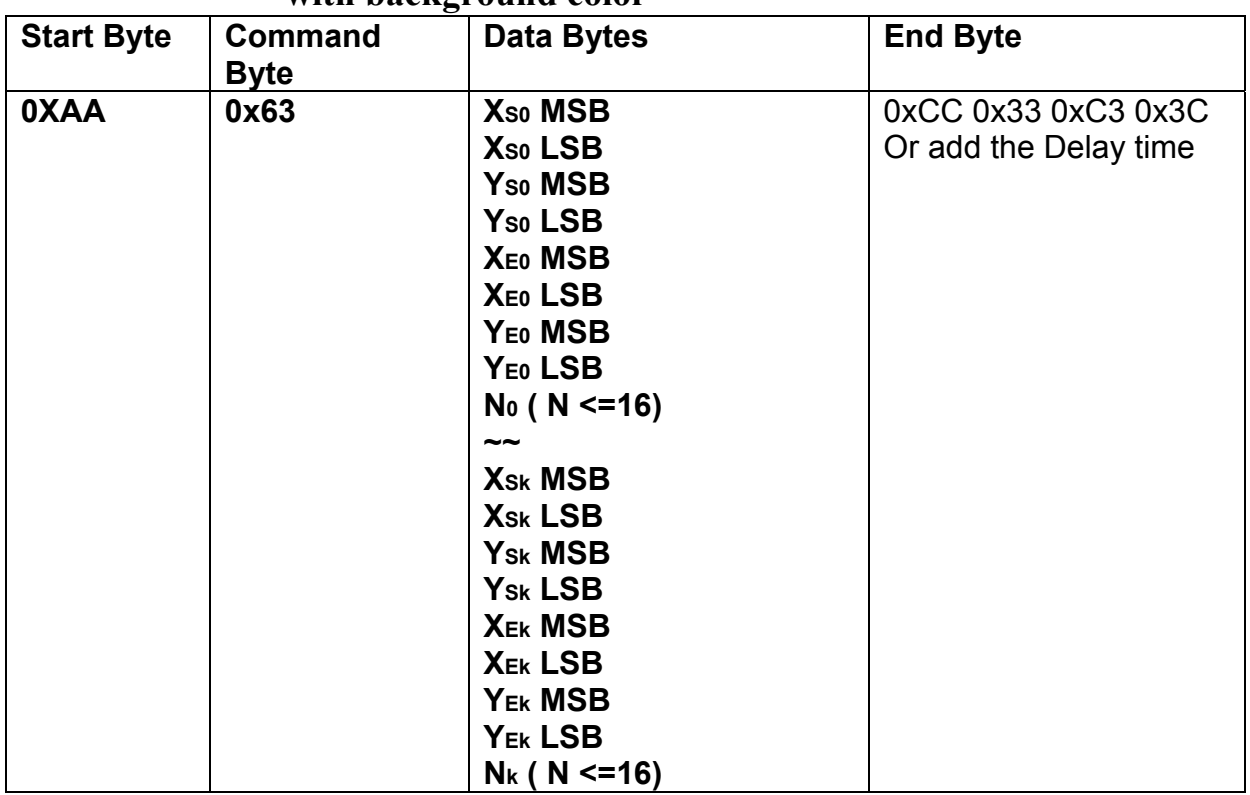

**Description:** Move area data to right N pixel by the specify the left-up point  $(X_{\text{S0}} , Y_{\text{S0}})$ , Right-Down points( $X_{E0}$ , $Y_{E0}$ ). And full the left N pixel with background color. **Class:** Multi Byte Command

**Code: 63**hex, 99dec

Example : Move two areas data to right 16 pixels. One is the left-up point (64,64) and Right-Down points(128,128) . The other one is the left-up point (16,16) and Right-Down points (48,48) .And full the left side 16 pixels with background color. RXD0 Input :

**AA 63 00 40 00 40 00 80 00 80 10 00 10 00 10 00 30 00 30 10 CC 33 C3 3C** 

```
AA: Start Byte 
63: command Byte 
00 40 00 40 : (XS0,YS0)=(64,64) 
00 80 00 80 : (XE0,YE0)=(128,64) 
00 10 00 10 : (XS1,YS1)=(16,16) 
00 30 00 30 : (XS1,YS1)=(48,48) 
CC 33 C3 3C: End Byte 
TXD0 Output: None 
See also: SET_COLOR, SET_BACKGROUND_COLOR By X,Y
```
![](_page_43_Picture_8.jpeg)

# **7.2.11 Picture Command**

#### **7.2.11.1 Show the full picture by specify the PICNUM**

![](_page_44_Picture_83.jpeg)

**Description:** The command will show the full picture which save in the picture flash memory by specify PICNUM.

**Class:** Single Byte Command

**Code: 70**hex, 112dec

Example : Show the picture which PICNUM=1.

#### RXD0 Input : **AA 70 01 CC 33 C3 3C**

AA: Start Byte

70: command Byte

01: PICNUM

CC 33 C3 3C: End Byte

![](_page_44_Picture_13.jpeg)

![](_page_44_Picture_14.jpeg)

# **7.2.11.2 Show the area of picture in position X,Y by specify the PICNUM , left-up and right-down points , X and Y.**

![](_page_45_Picture_148.jpeg)

**Description:** The command will show the area of the picture which left-up point (Xso,Yso), Right-Down points( $X_{E0}$ , $Y_{E0}$ ) and PICNU in position  $X$ , $Y$ .

**Class:** Multi Byte Command

**Code: 71**hex, 113dec

.

Example : Show the area of the picture which PICNUM=2, left-up point (100,100), Right-Down points $(200,200)$  in the position  $(0,0)$ .

#### RXD0 Input : **AA 71 02 00 64 00 64 00 C8 00 C8 00 00 00 00 CC 33 C3 3C**

AA: Start Byte 71: command Byte 02: PICNUM 00 64 00 64: left-up point (100,100) 00 C8 00 C8: right-down point (200,200) 00 00 00 00: Show on position (0,0) CC 33 C3 3C: End Byte

![](_page_45_Picture_10.jpeg)

#### **7.2.11.3 Save the screen data to flash memory.**

![](_page_46_Picture_78.jpeg)

**Description:** The command will save all the screen data to flash memory. The picture address is PICNUM.

**Class:** Single Byte Command

**Code: E2**hex, 226dec

#### Example : Save the screen data to PICNUM=2.

#### RXD0 Input : **AA E2 02 CC 33 C3 3C**

AA: Start Byte

E2: command Byte

02: save picture address PICNUM

CC 33 C3 3C: End Byte

![](_page_46_Picture_12.jpeg)

![](_page_46_Picture_13.jpeg)

# **7.2.12 Display RAM Command**

![](_page_47_Picture_135.jpeg)

![](_page_47_Picture_136.jpeg)

**Description:** The user can write the display RAM directly. The address range is

0x00000~0x7FFFF. The width of the data is 16 bits.

Address = Resolution  $X *$  Position  $Y+$  Position X.

EX: If the Display Resolution is 640x480. The address of position (80,100) is

 $640*100+80=64080$  (dec) = 0x0FA50 (hex)

**Class:** Multi Byte Command

**Code: 72**hex, 114dec

Example : Write the Red(0xf800) color to the position (80,100), Green (0x07E0) color to the position (81,100)

RXD0 Input :

#### **AA 72 00 FA 50 F8 00 07 E0 CC 33 C3 3C**

AA: Start Byte 72: command Byte 00 FA 50 : Display RAM Address. F8 00 : Red data 07 E0 : Green data CC 33 C3 3C: End Byte

![](_page_47_Picture_16.jpeg)

#### **7.2.13 IO control Command 7.2.13.1 SET I/O1 to Low**

![](_page_48_Picture_193.jpeg)

**Description:** The user can set the I/O1 to Low by the command. When I/O1 connect to

LED backlight driving circuit , the B/L will turn OFF.

**Class:** Single Byte Command

**Code: 5E**ex, 94dec

Example : Set I/O1=Low

#### RXD0 Input : **AA 5E CC 33 C3 3C**

AA: Start Byte

5E: command Byte

CC 33 C3 3C: End Byte

TXD0 Output: **None** 

![](_page_48_Picture_194.jpeg)

![](_page_48_Picture_195.jpeg)

**Description:** The LED Back-light dimming circuit connect to the I/O1. The

PWM\_DUTY( $0x00~0x40$ ) can be selected the brightness of the LED Back-light.

![](_page_48_Figure_16.jpeg)

**Code: 5F**ex, 94dec

Example : Set the LED brightness = 75% RXD0 Input : **AA 5F 30 CC 33 C3 3C** 

![](_page_48_Picture_21.jpeg)

AA: Start Byte 5F: command Byte 30: PWM\_DUTY CC 33 C3 3C: End Byte TXD0 Output: **None** 

#### **7.2.14 Touch Panel Command 7.2.14.1 Touch Panel Calibration**

![](_page_49_Picture_96.jpeg)

**Description:** Touch Panel calibration command.

**Class:** Multi Byte Command

**Code: E4**ex, 228dec

Example : Set I/O1=Low

#### RXD0 Input : **AA E4 55 AA 5A A5 CC 33 C3 3C**

AA: Start Byte

E4: command Byte

55 AA 5A A5 : Data byte ( Fixed )

CC 33 C3 3C: End Byte

![](_page_49_Picture_14.jpeg)

Control Touch Panel flow chart:

**Step 1:** RXD0 Input : **AA E4 55 AA 5A A5 CC 33 C3 3C** 

**Step 2:** The LCD will show the following message. Please touch the LCD(0,0) LCD Left\_Top point.

![](_page_50_Picture_3.jpeg)

**Step 3:** The LCD will show the following message. Please touch the LCD(Max\_X,0) LCD Right\_Top point.

![](_page_50_Picture_5.jpeg)

**Step 4:** The LCD will show the following message. Please touch the LCD(Max\_X,MaxY) LCD Right\_Bottom point.

![](_page_50_Picture_7.jpeg)

#### **Step 5:**

After Touch Panel calibration command, the Touch panel position will be sent out by UART TXD0 pin. The Data Format :

![](_page_50_Picture_11.jpeg)

![](_page_51_Picture_90.jpeg)

Example : If the user **press** the Position LCD\_TP(128,64) TXD0 Output: **0xAA 0x73 00 80 00 40 CC 33 C3 3C** 

![](_page_51_Picture_91.jpeg)

Example : If the user **press** the Position LCD\_TP(128,64) ,then move to LCD\_TP (128,65) and release on LCD\_TP(128,66)

TXD0 Output:

**0xAA 0x73 00 80 00 40 CC 33 C3 3C 0xAA 0x73 00 80 00 41 CC 33 C3 3C 0xAA 0x72 00 80 00 42 CC 33 C3 3C** 

**Note : The touch panel can not work on USB mode.** 

![](_page_51_Picture_7.jpeg)

![](_page_51_Picture_8.jpeg)

# **8 RELIABILITY TEST CONDITIONS**

![](_page_52_Picture_87.jpeg)

Note 1 : Condensation of water is not permitted on the module.

 Note 2 : The module should be inspected after 1 hour storage in normal conditions (15-35°C , 45-65%RH).

![](_page_52_Picture_5.jpeg)

# **9. General Precautions**

#### **9-1 Safety**

 Liquid crystal is poisonous. Do not put it your month. If liquid crystal touches your skin or clothes, wash it off immediately by using soap and water.

### **9-2 Handling**

- 1. The LCD panel is plate glass. Do not subject the panel to mechanical shock or to excessive force on its surface.
- 2. The polarizer attached to the display is easily damaged. Please handle it carefully to avoid scratch or other damages.
- 3. To avoid contamination on the display surface, do not touch the module surface with bare hands.
- 4. Keep a space so that the LCD panels do not touch other components.
- 5. Put cover board such as acrylic board on the surface of LCD panel to protect panel from damages.
- 6. Transparent electrodes may be disconnected if you use the LCD panel under environmental conditions where the condensation of dew occurs.
- 7. Do not leave module in direct sunlight to avoid malfunction of the ICs.

#### **9-3 Static Electricity**

 1. Be sure to ground module before turning on power or operation module.

 2. Do not apply voltage which exceeds the absolute maximum rating value.

#### **9-4 Storage**

- 1. Store the module in a dark room where must keep at +25±10℃ and 65%RH or less.
- 2. Do not store the module in surroundings containing organic solvent or corrosive gas.
- 3. Store the module in an anti-electrostatic container or bag.

#### **9-5 Cleaning**

- 1. Do not wipe the polarizer with dry cloth. It might cause scratch.
- 2. Only use a soft sloth with IPA to wipe the polarizer, other chemicals might permanent damage to the polarizer.

#### **9-6 Others**

- 1. AMIPRE will provide one year warrantee for all products and three months warrantee for all repairing products.
- 2. Do not keep the LCD at the same display pattern continually. The residual image will happen and it will damage the LCD. Please use screen saver

![](_page_53_Picture_25.jpeg)

![](_page_54_Figure_0.jpeg)

![](_page_54_Picture_2.jpeg)